# **Dell EMC Red Hat OpenStack NFV Solution**

# **Hardware Deployment Guide Version 6.0**

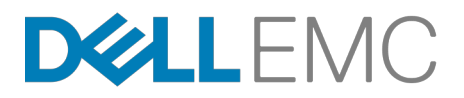

**Dell EMC Validated Solutions**

# **Contents**

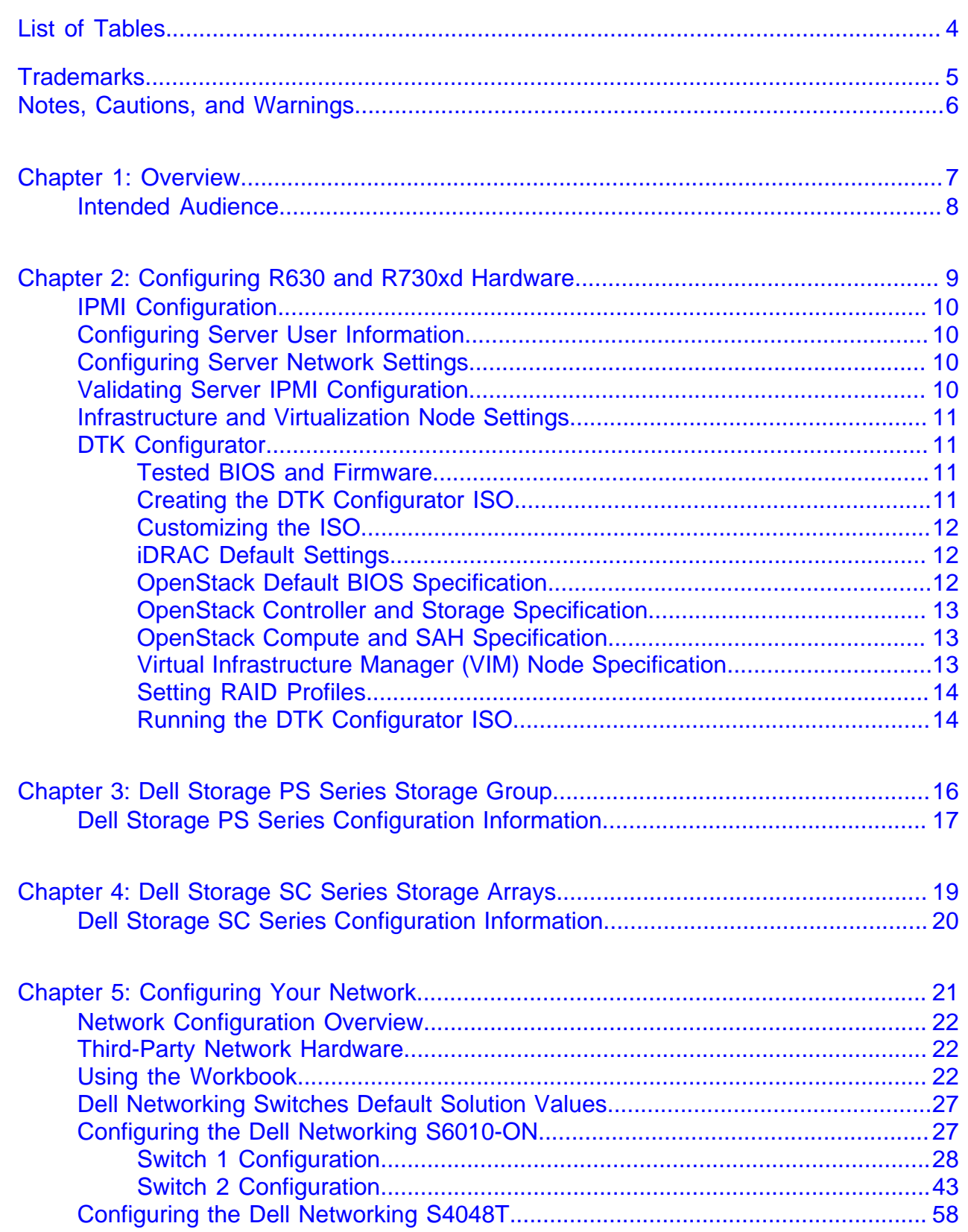

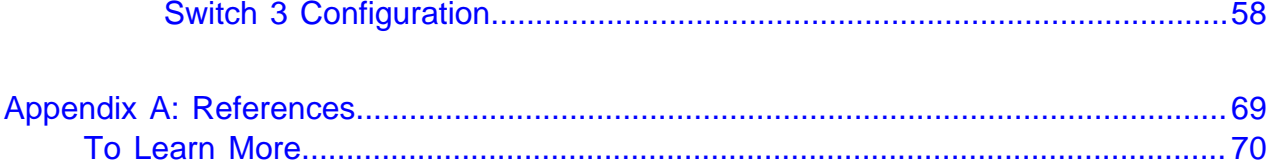

# <span id="page-3-0"></span>**List of Tables**

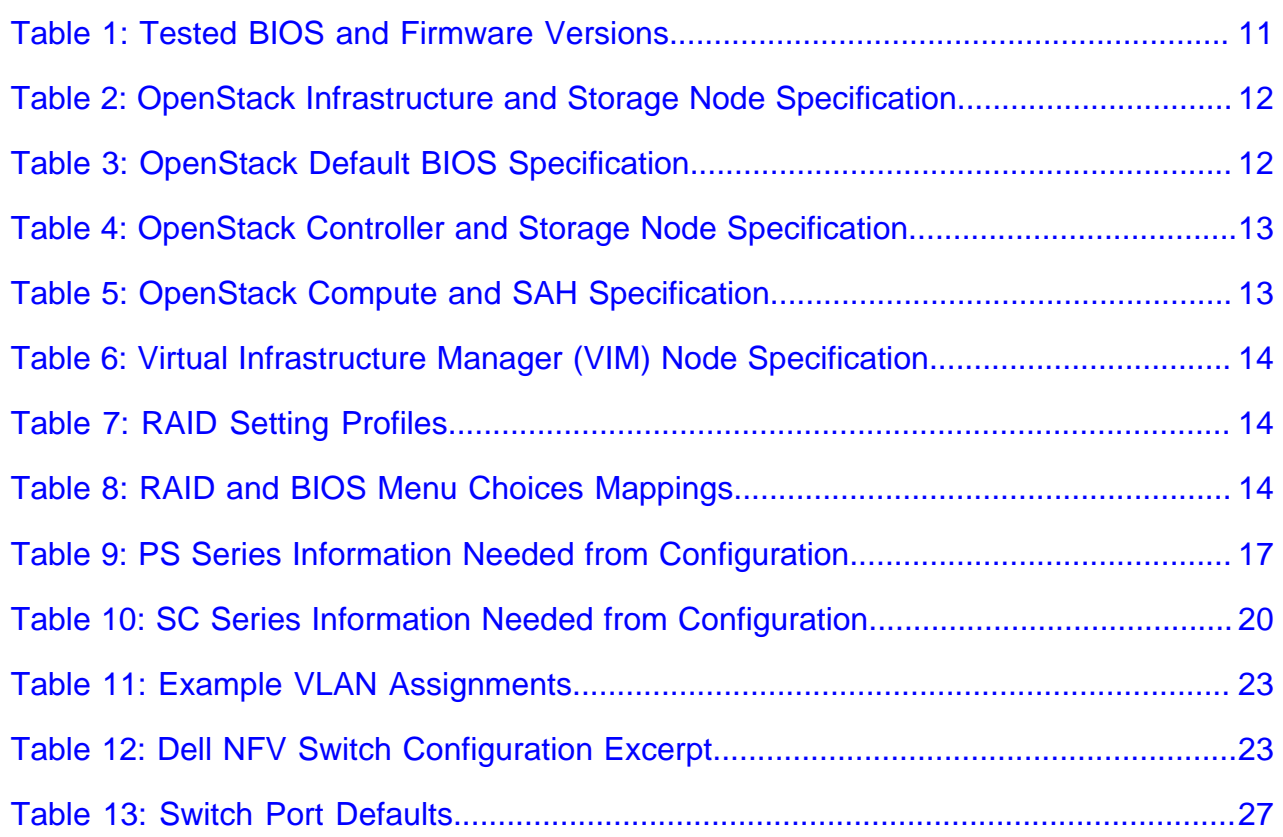

## <span id="page-4-0"></span>**Trademarks**

Copyright © 2014-2016 Dell EMC Inc. or its subsidiaries. All rights reserved.

Microsoft<sup>®</sup> and Windows<sup>®</sup> are registered trademarks of Microsoft Corporation in the United States and/or other countries.

Red Hat®, Red Hat Enterprise Linux®, and Ceph are trademarks or registered trademarks of Red Hat, Inc., registered in the U.S. and other countries. Linux® is the registered trademark of Linus Torvalds in the U.S. and other countries. Oracle® and Java® are registered trademarks of Oracle Corporation and/or its affiliates.

DISCLAIMER: The OpenStack® Word Mark and OpenStack Logo are either registered trademarks/ service marks or trademarks/service marks of the OpenStack Foundation, in the United States and other countries, and are used with the OpenStack Foundation's permission. We are not affiliated with, endorsed or sponsored by the OpenStack Foundation or the OpenStack community.

The Midokura® name and logo, as well as the MidoNet® name and logo, are registered trademarks of Midokura SARL.

# <span id="page-5-0"></span>**Notes, Cautions, and Warnings**

A **Note** indicates important information that helps you make better use of your system.

A **Caution** indicates potential damage to hardware or loss of data if instructions are not followed.

A **Warning** indicates a potential for property damage, personal injury, or death.

This document is for informational purposes only and may contain typographical errors and technical inaccuracies. The content is provided as is, without express or implied warranties of any kind.

# <span id="page-6-0"></span>**Chapter 1**

# **Overview**

### **Topics:**

• [Intended Audience](#page-7-0)

This guide provides information necessary to deploy the Dell EMC Red Hat OpenStack NFV Solution, on Dell PowerEdge R630 and R730xd servers with the Dell PowerEdge H730 disk controller; and the network with Dell Networking S4048T and S6010-ON switches.

### <span id="page-7-0"></span>**Intended Audience**

This guide assumes the reader is familiar with:

- OpenStack
- PowerEdge R630 and R730xd RAID and BIOS configuration
- Red Hat Enterprise Linux (RHEL)
- Red Hat OpenStack Platform (RHOSP) documentation
- Network Configuration

# <span id="page-8-0"></span>**Chapter**

# **2**

# **Configuring R630 and R730xd Hardware**

### **Topics:**

- **[IPMI Configuration](#page-9-0)**
- [Configuring Server User](#page-9-1) **[Information](#page-9-1)**
- [Configuring Server Network](#page-9-2) **[Settings](#page-9-2)**
- [Validating Server IPMI](#page-9-3) **[Configuration](#page-9-3)**
- [Infrastructure and Virtualization](#page-10-0) [Node Settings](#page-10-0)
- [DTK Configurator](#page-10-1)

This section describes manually configuring PowerEdge R630 and R730xd server hardware for the Dell EMC Red Hat OpenStack NFV Solution with Red Hat OpenStack Platform:

- IPMI Configuration
- BIOS Configuration
- RAID Configuration

**Note:** The hardware configuration for the optional PowerEdge Ø R430 and R730 servers is the same as for Compute nodes.

### <span id="page-9-0"></span>**IPMI Configuration**

You must perform configuration of the iDRAC on supported systems. Dell EMC recommends that you configure these settings from the iDRAC web interface, or directly on the node console.

### <span id="page-9-1"></span>**Configuring Server User Information**

- **1.** Set credentials for the root user, including changing the password based upon good password standards.
- **2.** Set privileges for the user to the Admin level, including over LAN.
- **3.** Enable the user, if disabled.

### <span id="page-9-2"></span>**Configuring Server Network Settings**

- **1.** Set the iDRAC IP address source to static IP addressing.
- **2.** Set the iDRAC IP address, subnet mask, default gateway IP, and default VLAN (ID = 110).
- **3.** Set the iDRAC NIC mode to Dedicated.
- **4.** Configure the IPMI over LAN Setting to Enabled.

### <span id="page-9-3"></span>**Validating Server IPMI Configuration**

Validating that remote commands can be executed is an essential part of the IPMI setup.

- **1.** Install the IPMI Utilities to your workstation from SourceForge:
	- **a.** For Linux® <http://sourceforge.net/projects/ipmitool/>
	- **b.** For Windows® <http://ipmiutil.sourceforge.net/>
	- **c.** Validate that you have all the requirements, and that it will run.
- **2.** Plug your Ethernet port into a switch port that is on the same VLAN as your iDRACs.
- **3.** Configure your NIC to use an IP address in the iDRAC network range.
- **4.** Execute the following IPMI command, replacing "username" and "password" with the credentials for the iDRACs:

```
for i in $(seq 162 170); do ipmitool –P "password" –U "username" -I
  lanplus –H 192.168.200.$i power status; done
```
This will perform a simple, non-destructive poll of the power status of the iDRAC from 192.168.200.162 to 192.168.200.170.

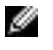

**Note:** You will need to replace the IP address range and subnet with correct information for the deployed iDRAC subnet.

**a.** You can replace the keyword status with reset, off, or on.

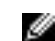

**Note:** These may change the power state of the nodes.

**5.** Ensure that all machines return responses to the command.

### <span id="page-10-0"></span>**Infrastructure and Virtualization Node Settings**

The following settings should be preset from the factory on the R630; be sure to double-check them:

• OpenStack Default BIOS Specification

This section describes the settings for nodes that will be used on the Solution Admin Host (SAH), OpenStack controllers, and Compute nodes:

- OpenStack Controller and Storage Specification
- OpenStack Compute and SAH Specification

## <span id="page-10-1"></span>**DTK Configurator**

This topic contains Dell EMC Toolkit (DTK) Configurator usage instructions. The DTK Configurator enables you to create a USB key from which you can boot a Dell PowerEdge R630 or R730xd, and apply the BIOS and RAID settings.

### <span id="page-10-2"></span>**Tested BIOS and Firmware**

[Table 1: Tested BIOS and Firmware Versions](#page-10-4) on page 11 lists the BIOS and firmware versions that were tested for the Dell EMC Red Hat OpenStack NFV Solution, version 6.0.

**Caution:** You must ensure that the firmware on all servers is up to date. Otherwise, unexpected Δ results may occur.

#### <span id="page-10-4"></span>**Table 1: Tested BIOS and Firmware Versions**

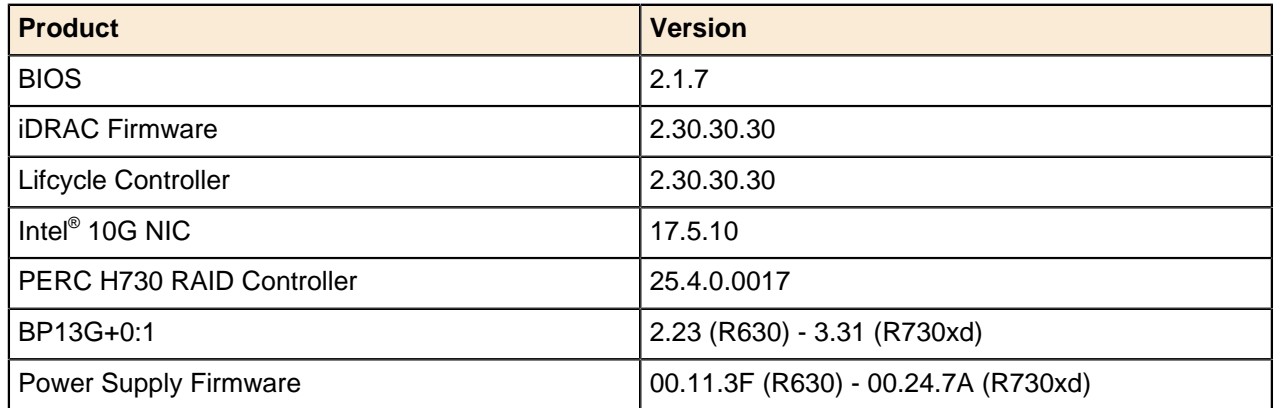

### <span id="page-10-3"></span>**Creating the DTK Configurator ISO**

To create the DTK Configurator ISO:

- 1. Ensure you are running in a Linux® environment that has the following programs installed:
	- cpio
	- rpm
	- rpm2cpio
- **2.** Ensure the user you are logged in as has passwordless sudo rights.
- **3.** Copy the bootimage.iso included in the DTK configuration tgz file to your home directory.

**4.** Run the following command to ensure that the loop module is loaded, so that the script has access to loopback devices:

\$ sudo modprobe loop

**5.** Copy the ISO onto a USB key using the following command:

\$ sudo dd if=~/bootimg.iso of=/dev/sdx bs=2048

Where: /dev/sdx is the device that was created when the USB key was inserted into the system. The USB key must be at least 512MB in size.

### <span id="page-11-0"></span>**Customizing the ISO**

This utility creates a CentOS 6.6 Live CD ISO that has the Dell EMC DTK Configurator installed. It uses syscfg, raidcfg and racadm to configure the system. The main customization point is bootimg/ node-config.sh, which automatically runs when the ISO finishes booting.

### <span id="page-11-1"></span>**iDRAC Default Settings**

[Table 2: OpenStack Infrastructure and Storage Node Specification](#page-11-3) on page 12 lists and describes iDRAC default racadm settings that will be set by the DTK Configurator:

#### <span id="page-11-3"></span>**Table 2: OpenStack Infrastructure and Storage Node Specification**

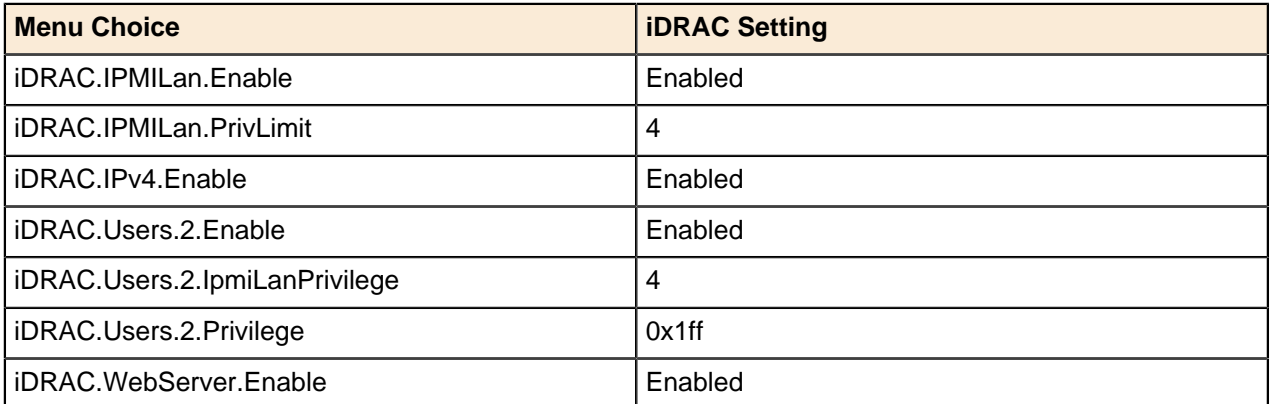

### <span id="page-11-2"></span>**OpenStack Default BIOS Specification**

[Table 3: OpenStack Default BIOS Specification](#page-11-4) on page 12 lists and describes the default BIOS settings for the OpenStack servers that will be set by the DTK Configurator.

#### <span id="page-11-4"></span>**Table 3: OpenStack Default BIOS Specification**

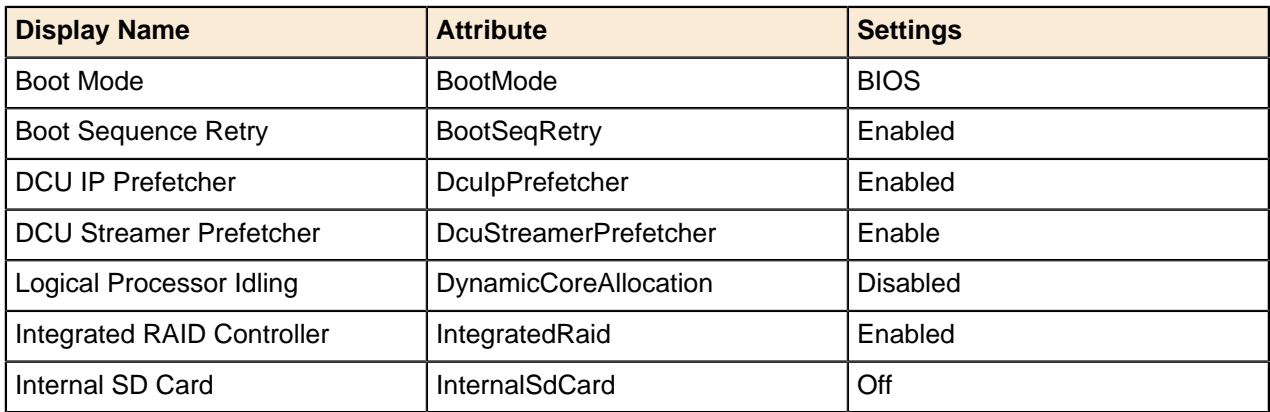

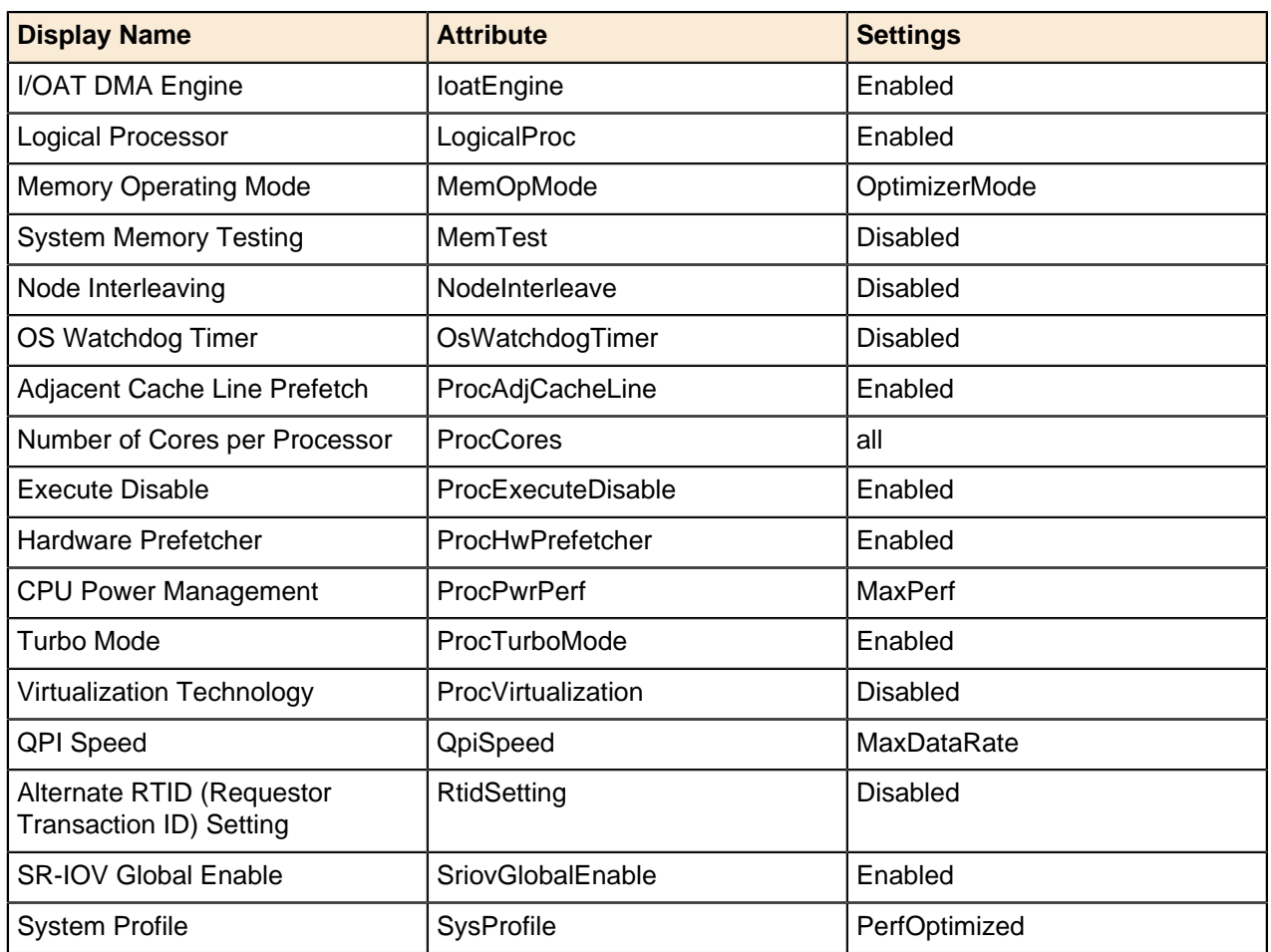

### <span id="page-12-0"></span>**OpenStack Controller and Storage Specification**

[Table 4: OpenStack Controller and Storage Node Specification](#page-12-3) on page 13 lists and describes OpenStack Controller and Storage Node parameters that differ from [OpenStack Default BIOS Specification](#page-11-2) on page 12. Controller nodes are sometimes referred to as Infrastructure nodes.

#### <span id="page-12-3"></span>**Table 4: OpenStack Controller and Storage Node Specification**

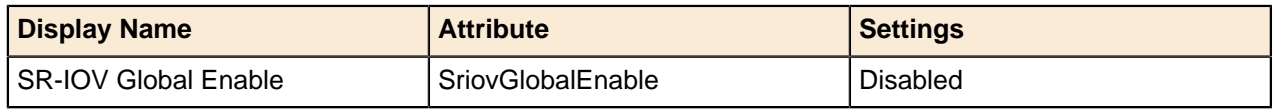

### <span id="page-12-1"></span>**OpenStack Compute and SAH Specification**

[Table 5: OpenStack Compute and SAH Specification](#page-12-4) on page 13 lists and describes OpenStack Compute and SAH parameters that differ from [OpenStack Default BIOS Specification](#page-11-2) on page 12.

#### <span id="page-12-4"></span>**Table 5: OpenStack Compute and SAH Specification**

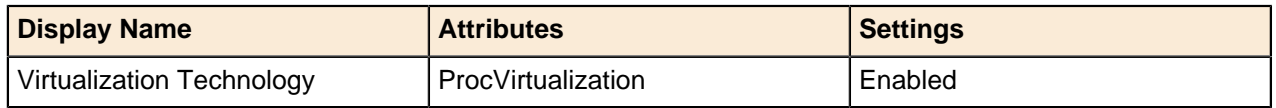

### <span id="page-12-2"></span>**Virtual Infrastructure Manager (VIM) Node Specification**

[Table 6: Virtual Infrastructure Manager \(VIM\) Node Specification](#page-13-2) on page 14 lists and describes VIM node parameters that differ from [OpenStack Default BIOS Specification](#page-11-2) on page 12.

#### <span id="page-13-2"></span>**Table 6: Virtual Infrastructure Manager (VIM) Node Specification**

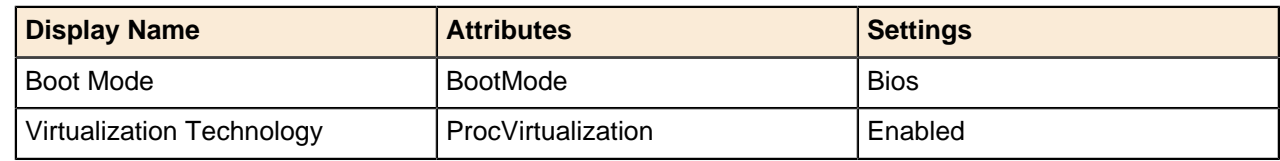

### <span id="page-13-0"></span>**Setting RAID Profiles**

[Table 7: RAID Setting Profiles](#page-13-3) on page 14 lists and describes RAID setting profiles that will be created by the DTK Configurator.

### <span id="page-13-3"></span>**Table 7: RAID Setting Profiles**

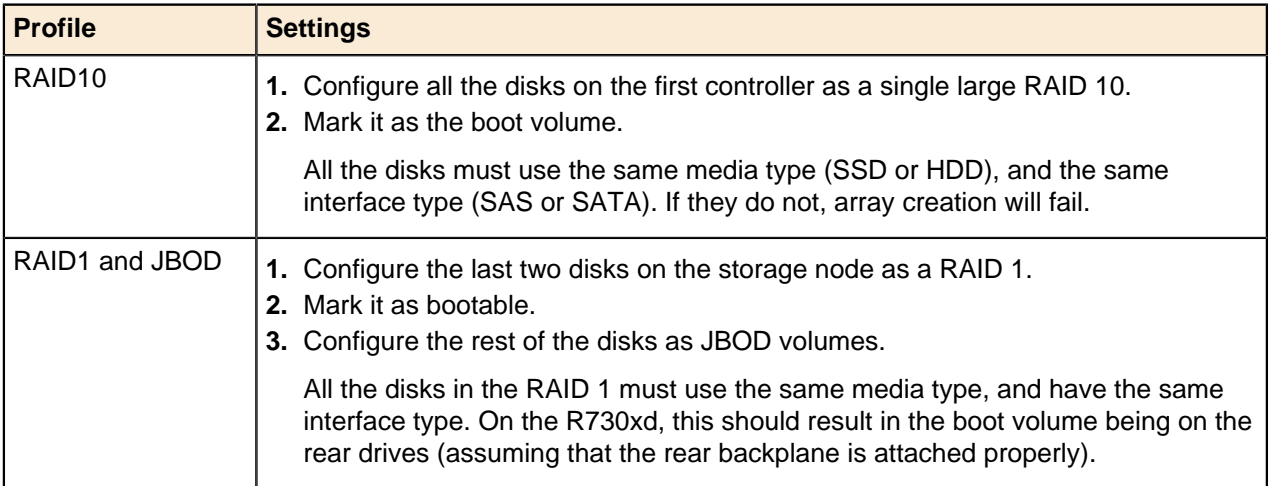

PowerEdge R730xd Storage nodes are available in chassis options that support different drive configurations:

- **3.5" Drive Configuration** Three (3) SSD journal drives, twelve (12) 3.5" OSD drives, and two (2) flex bay drives
- **2.5" Drive Configuration** Twenty four (24) external 2.5" drives and two (2) flex bay drives

### **Mapping Menu Choices BIOS and RAID Settings**

[Table 8: RAID and BIOS Menu Choices Mappings](#page-13-4) on page 14 lists and describes the mappings of menu choices to RAID and BIOS settings.

#### <span id="page-13-4"></span>**Table 8: RAID and BIOS Menu Choices Mappings**

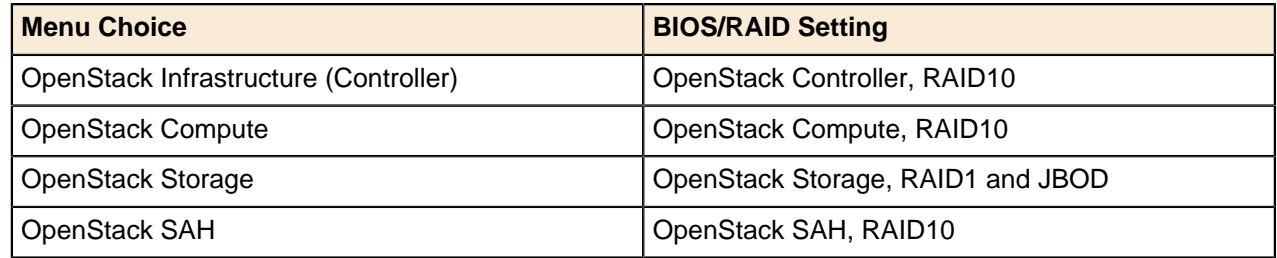

### <span id="page-13-1"></span>**Running the DTK Configurator ISO**

To run the DTK Configurator ISO:

**1.** Boot the system to be configured from the USB key.

- **2.** Once the system finishes booting, it displays the detected RAID controllers along with their current configuration; and offers you a choice of system configurations.
	- **a.** Select a system configuration based upon the role that the node will play:
		- OpenStack Infrastructure (Controller)
		- OpenStack Compute
		- OpenStack Storage
		- OpenStack SAH
- **3.** The DTK Configurator automatically configures the RAID and BIOS settings. Once finished, it will ask you to provide basic iDRAC connectivity information, including:
	- **a.** Whether the iDRAC should use DHCP
	- **b.** Or, basic IPv4 settings if not using DHCP
- **4.** The system configures the iDRAC with some default settings plus the network settings from Step 3 above. Once it finishes applying those settings, it prompts you to reboot the system.
- **5.** Assuming there were no errors, remove the USB key and then reboot the system.

The changes are applied, and the system is configured for its role.

# <span id="page-15-0"></span>**Chapter**

# **3**

## **Dell Storage PS Series Storage Group**

### **Topics:**

**[Dell Storage PS Series](#page-16-0)** [Configuration Information](#page-16-0) The PS Series Storage Group can consist of one or more storage arrays with one or more storage groups.

**Note:** The configuration of the arrays is beyond the scope Ø of this document. Please refer to the Dell Storage PS Series Support Website (<https://eqlsupport.dell.com/secure/login.aspx>) for the latest guides, whitepapers, and best practices on how to setup your Storage Group for your application.

### <span id="page-16-0"></span>**Dell Storage PS Series Configuration Information**

Once the Storage Group(s) are setup, the information contained in [Table 9: PS Series Information Needed](#page-16-1) [from Configuration](#page-16-1) on page 17 must be collected to configure your storage backend.

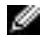

**Note:** The san\_thin\_provision variable should be left at the default if available; if not, then it must be set to False.

More information can be found at [https://access.redhat.com/documentation/en/red-hat-openstack](https://access.redhat.com/documentation/en/red-hat-openstack-platform/8/dell-equallogic-back-end-guide/dell-equallogic-back-end-guide)[platform/8/dell-equallogic-back-end-guide/dell-equallogic-back-end-guide](https://access.redhat.com/documentation/en/red-hat-openstack-platform/8/dell-equallogic-back-end-guide/dell-equallogic-back-end-guide).

#### <span id="page-16-1"></span>**Table 9: PS Series Information Needed from Configuration**

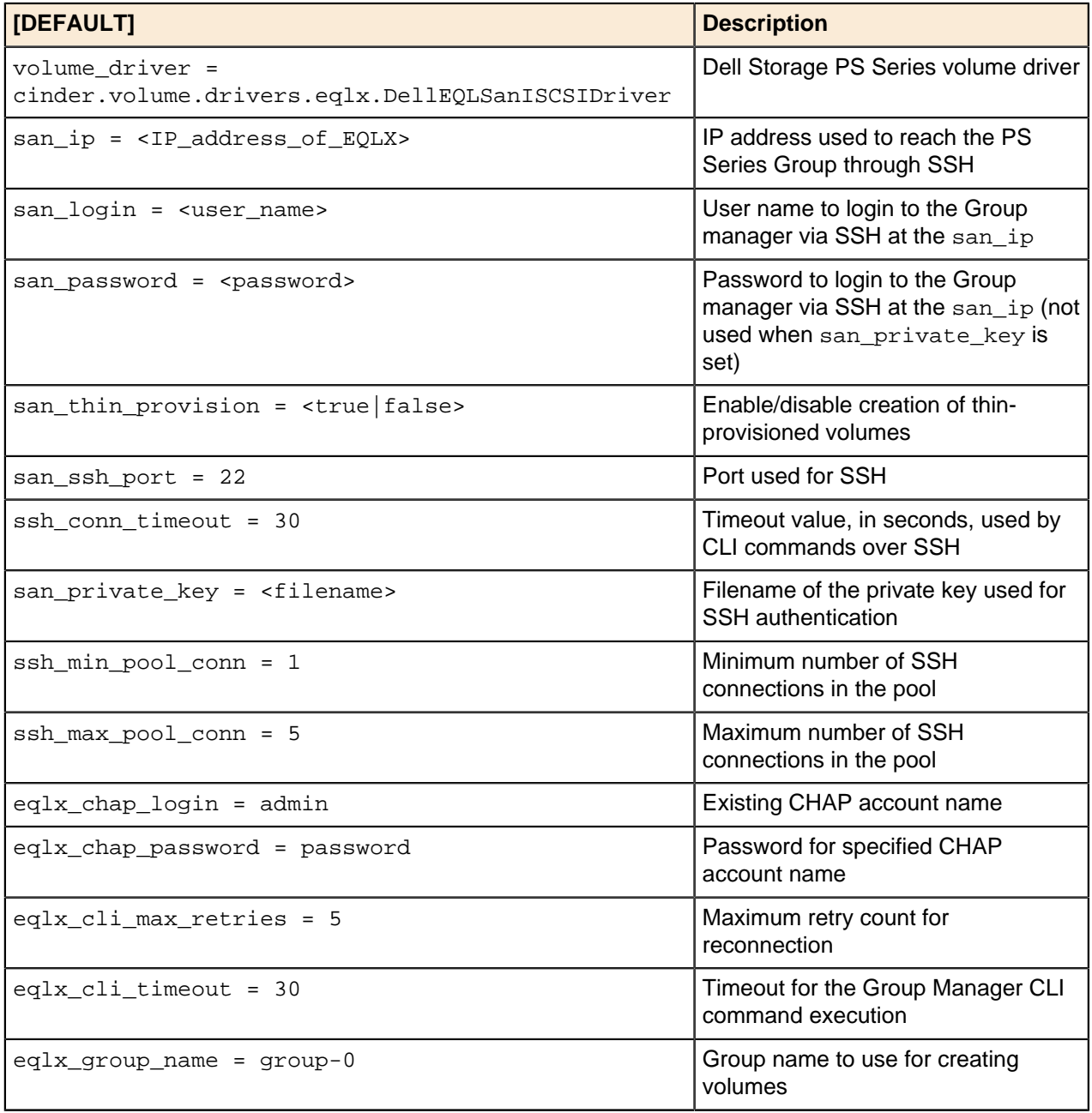

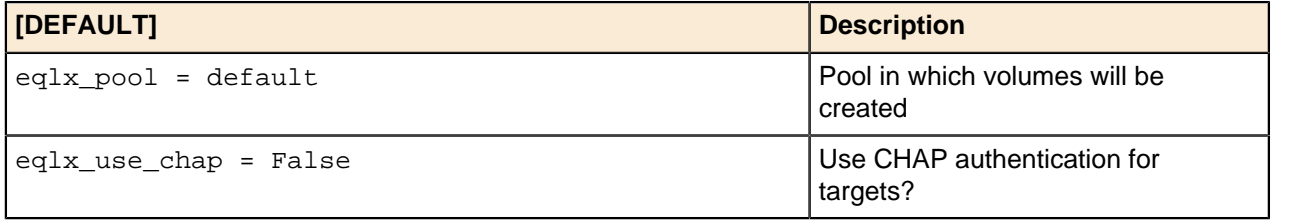

# <span id="page-18-0"></span>**Chapter**

# **4**

# **Dell Storage SC Series Storage Arrays**

### **Topics:**

**[Dell Storage SC Series](#page-19-0)** [Configuration Information](#page-19-0) The SC Series can consist of one or more Dell Storage Centers with Dell Storage Enterprise Manager platform.

Ø **Note:** The configuration of the cluster is beyond the scope of this document. Please refer to the Dell Storage SC Series support website, [http://www.dell.com/support/contents/us/](http://www.dell.com/support/contents/us/en/19/article/Product-Support/Dell-Subsidiaries/compellent) [en/19/article/Product-Support/Dell-Subsidiaries/compellent](http://www.dell.com/support/contents/us/en/19/article/Product-Support/Dell-Subsidiaries/compellent), for the latest guides, white papers, and best practices on how to setup your storage cluster.

### <span id="page-19-0"></span>**Dell Storage SC Series Configuration Information**

Once the Dell Storage SC Series with the Dell Storage Enterprise Manager platform is setup according to the Dell EMC Red Hat OpenStack NFV SolutionReference Architecture, the information contained in [Table](#page-19-1) [10: SC Series Information Needed from Configuration](#page-19-1) on page 20 must be collected to configure your storage backend.

More information can be found at [https://access.redhat.com/documentation/en/red-hat-openstack-platform/](https://access.redhat.com/documentation/en/red-hat-openstack-platform/version-8/dell-storage-center-back-end-guide/) [version-8/dell-storage-center-back-end-guide/](https://access.redhat.com/documentation/en/red-hat-openstack-platform/version-8/dell-storage-center-back-end-guide/)

#### <span id="page-19-1"></span>**Table 10: SC Series Information Needed from Configuration**

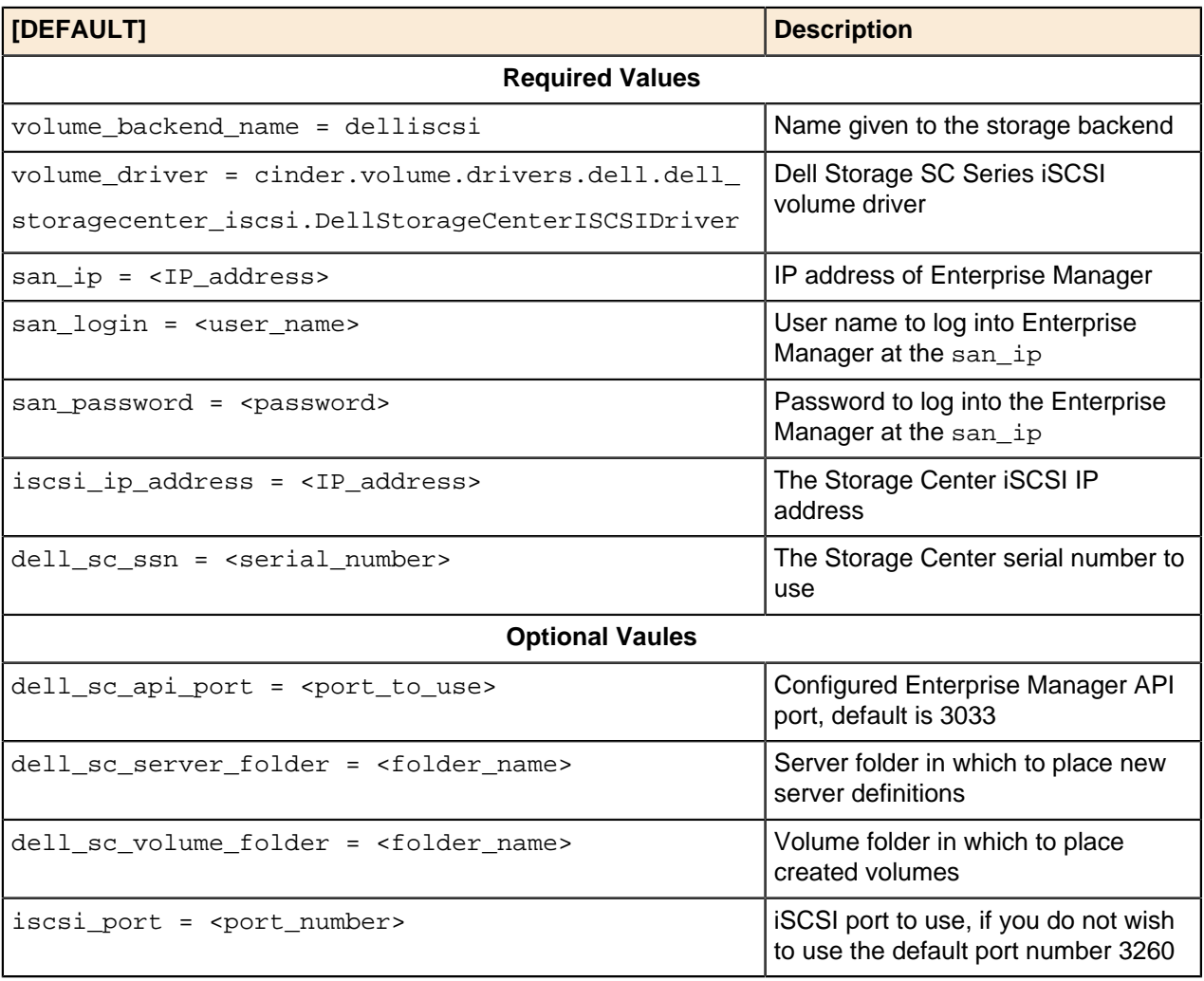

# <span id="page-20-0"></span>**Chapter**

# **Configuring Your Network**

### **Topics:**

- [Network Configuration Overview](#page-21-0)
- [Third-Party Network Hardware](#page-21-1)
- [Using the Workbook](#page-21-2)
- [Dell Networking Switches](#page-26-0) [Default Solution Values](#page-26-0)
- [Configuring the Dell Networking](#page-26-1) [S6010-ON](#page-26-1)
- [Configuring the Dell Networking](#page-57-0) [S4048T](#page-57-0)

This topic describes the procedures required to configure the Dell EMC Red Hat OpenStack NFV Solution network.

### <span id="page-21-0"></span>**Network Configuration Overview**

Complete the following steps to set up your network:

- **1.** Determine the VLANs to be used and how they are used.
- **2.** Determine the IP ranges and associate them to a VLAN.
- **3.** Fill in the Solution Workbook. See [Using the Workbook](#page-21-2) on page 22.
- **4.** Ensure that the cabling matches your Workbook.
- **5.** Configure your switches per the Workbook:
	- [Dell Networking Switches Default Solution Values](#page-26-0) on page 27

### <span id="page-21-1"></span>**Third-Party Network Hardware**

If you are not using Dell Networking S4048T and/or S6010-ON switches, you must program the switches to support your cloud instantiation. Your switches are expected to support the following:

- Support for IEEE 802.1Q VLAN traffic and port tagging
- Support for using one untagged and multiple tagged VLANs on the same port
- The ability to provide a minimum of 170 Gigabit Ethernet ports, in a non-blocking configuration, within the Provisioning VLAN
	- Configuration can be a single switch or a combination of stacked switches, to meet the additional requirements
- The ability to create link aggregation groups (LAGs) with a minimum of two physical links in each LAG
- If multiple switches are stacked:
	- The ability to create a LAG across stacked switches
	- Full-bisection bandwidth
	- Support for VLANs to be available across all switches in the stack
- 250,000 packets-per-second capability per switch
- A managed switch that supports both SSH and serial line configuration
- SNMP v3 support

### <span id="page-21-2"></span>**Using the Workbook**

The Solution Workbook is set up to enable the installers to use the same information to:

- Program the switches
- Build the configuration for each node

Using the worksheet you must complete the following tasks for each connection from Server to Switch.

### **On Any Page:**

- If the information is indicated as *required*, then it is needed in order to ensure a successfull install.
- We provide a table for you to complete, similar to [Table 11: Example VLAN Assignments](#page-22-0) on page 23.

Ø

**Note:** When configuring your networks they must be aligned so that the tenant networks can be expanded by adding a VLAN for each OpenStack virtual network. This is accomplished by assigning all the other networks to lower VLAN numbers than that of the internal tenant network. The solution, as tested, uses a single external network for tenants. A service motion can be arranged to allow dedicated external tenant networks.

#### <span id="page-22-0"></span>**Table 11: Example VLAN Assignments**

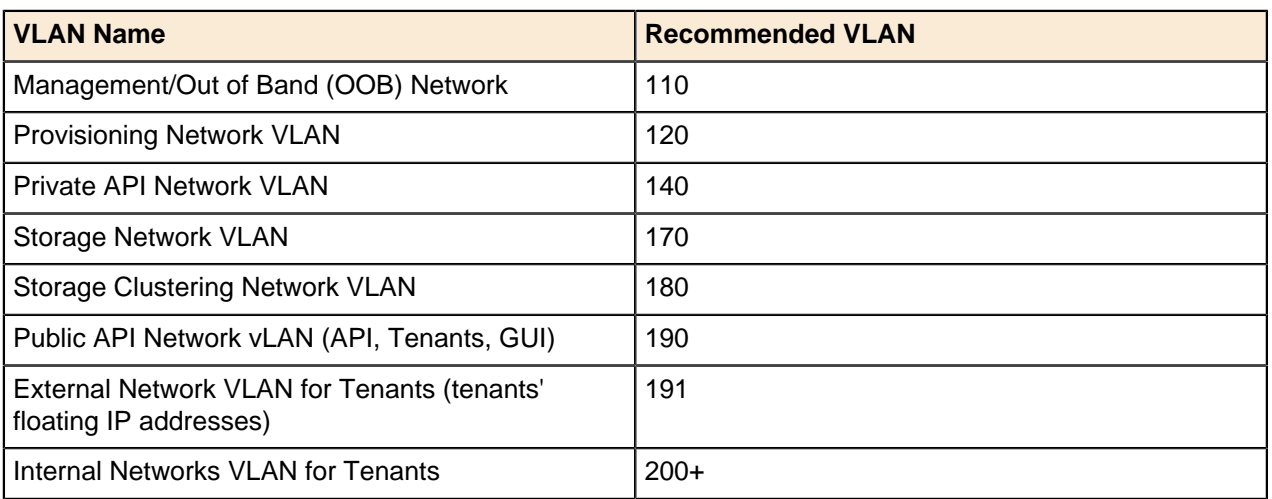

Ø **Note:** Management/Out of Band network ports Management 1/1 is used by the VLT for the Heart Beat and must terminate on the same vlan in the same ip range.

#### **On the General Configuration Page:**

• Fill in the information needed as required by the site.

#### **On the Switch Configuration Pages:**

- **Name** The Port name on the switch.
- **Connector** The type of connector used.
- **Device Name** The name of the server/device connected to the switch. It is helpful to use a name that describes the server usage and associated bond.
- **Port** The Network Interface Card (NIC) name and port number as the OS would generate.
- **Untagged** and **Tagged** Used to indicate what VLAN(s) the port should be used, and how.
- **Port-channel number** The unique number on the switch that represents the port-channel. Each pair in a server bond must have their own unique port-channel number, which is the same on both switches.
- **Mode** The mode the port-channel will use: **balance-xor** for the OpenStack Controller Nodes and 802.3ad for all SAH, OpenStack Compute Nodes, and Ceph Storage Nodes.

[Table 12: Dell NFV Switch Configuration Excerpt](#page-22-1) on page 23 is an example from an installation, and the resulting S6010-ON and S4048T configurations.

### <span id="page-22-1"></span>**Table 12: Dell NFV Switch Configuration Excerpt**

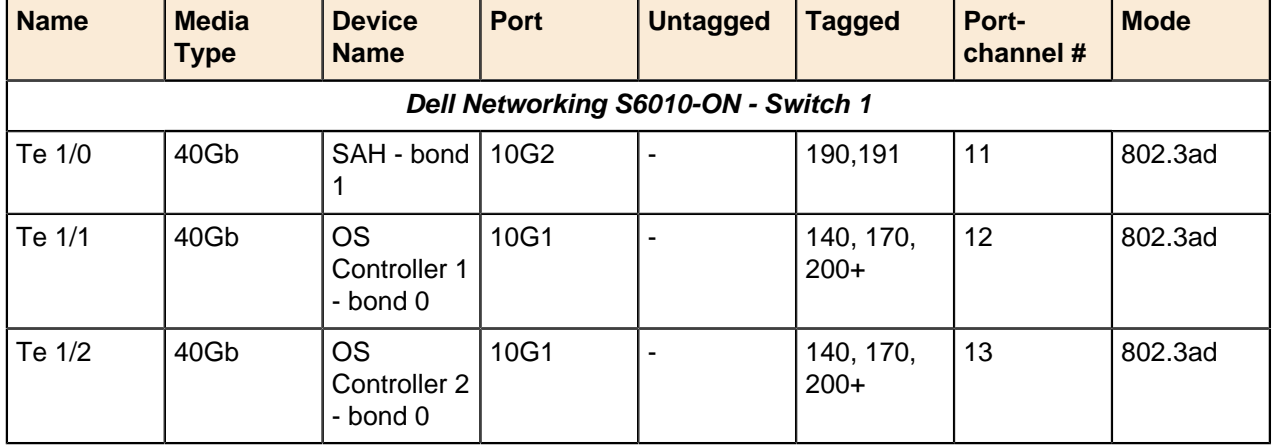

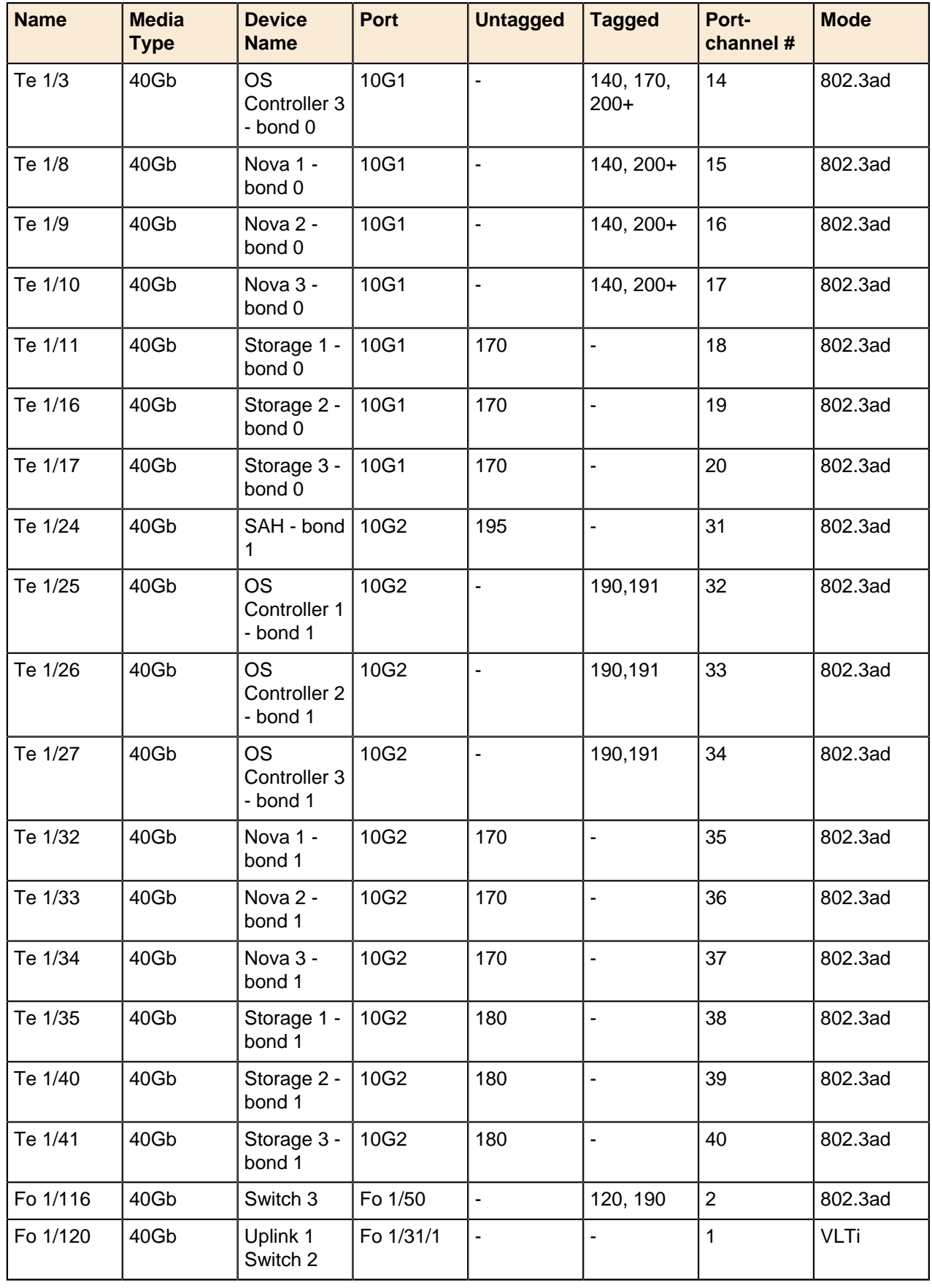

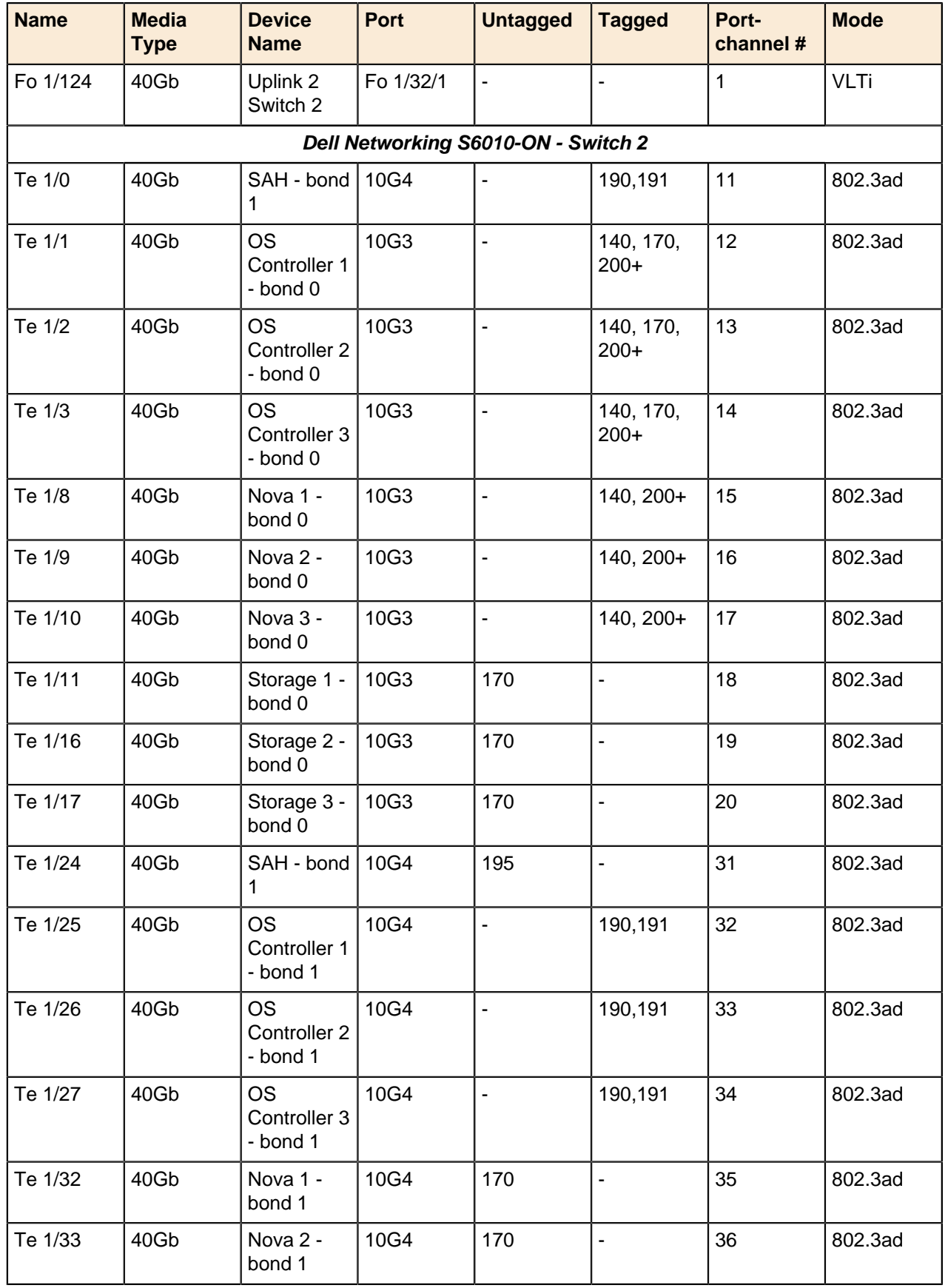

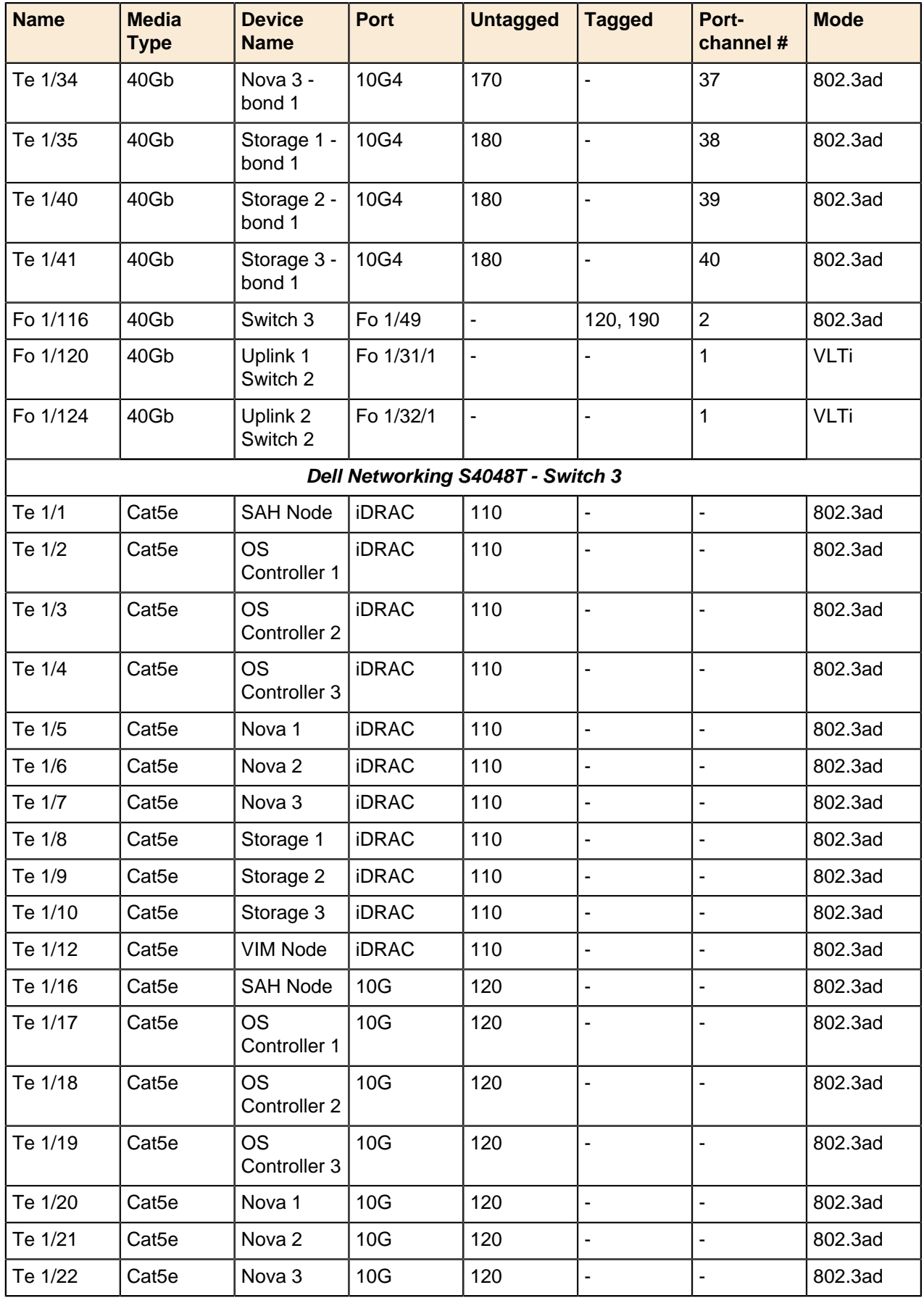

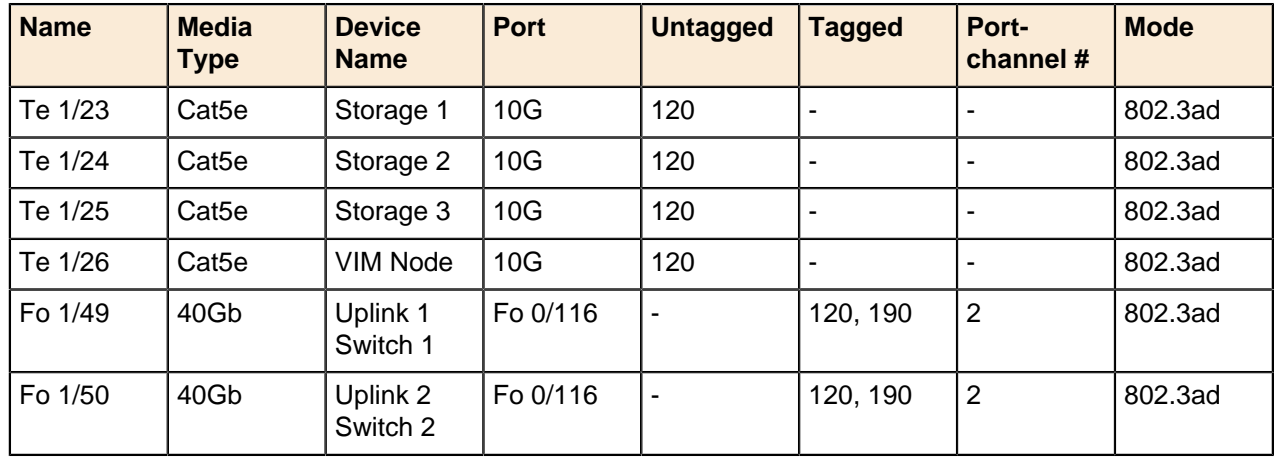

## <span id="page-26-0"></span>**Dell Networking Switches Default Solution Values**

Ø

**Note:** The VLT ports differ, and are defined in the example.

#### <span id="page-26-2"></span>**Table 13: Switch Port Defaults**

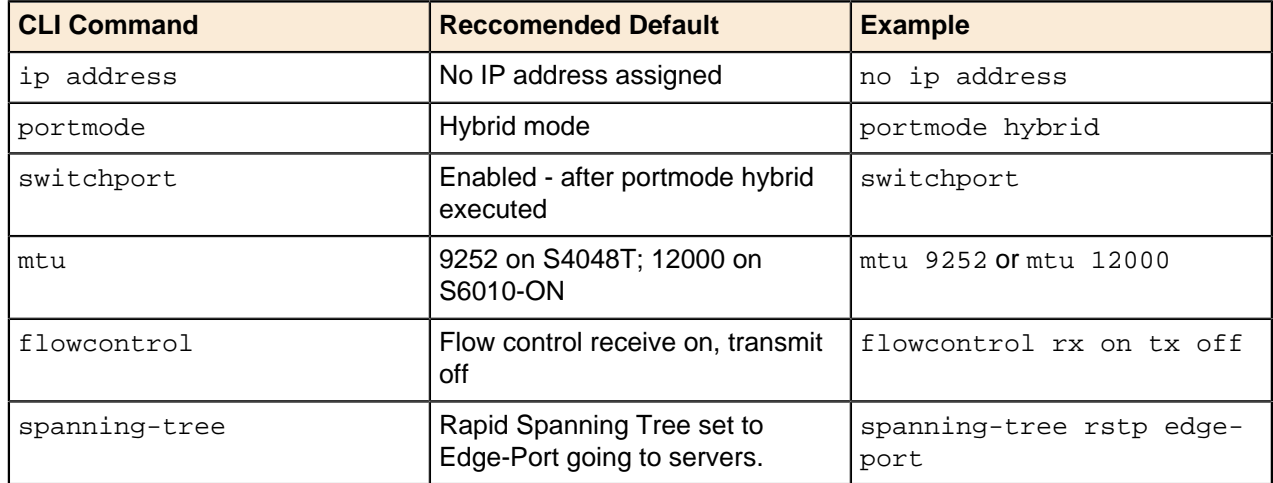

## <span id="page-26-1"></span>**Configuring the Dell Networking S6010-ON**

The Solution Workbook is designed to help configure the cluster. Configurations have been generated using the workbook, for [Switch 1](#page-27-0) and [Switch 2](#page-42-0).

If you need to add routing to the switches that have a VLT between them, Dell EMC recommends that you use a vrrp-group, as in the following examples:

• Switch 1 vrrp-group Example

```
int vlan 190
ip address 192.168.190.2/24
vrrp-group 190
virtual-address 192.168.190.1
no shutdown
```
• Switch 2 vrrp-group Example

```
int vlan 190
ip address 192.168.190.3/24
vrrp-group 190
virtual-address 192.168.190.1
no shutdown
```
#### <span id="page-27-0"></span>**Switch 1 Configuration**

```
S6010_1_R195#show running-config
Current Configuration ...
! Version 9.10(0.1)
! Last configuration change at Wed Oct 19 22:23:31 2016 by default
! Startup-config last updated at Fri Aug 26 04:08:52 2016 by default
!
boot system stack-unit 1 primary system://A
boot system stack-unit 1 secondary system://B
!
hostname S6010_1_R195
!
protocol lldp
 advertise dot1-tlv port-protocol-vlan-id
 advertise dot3-tlv max-frame-size
 advertise management-tlv system-description system-name
 advertise med
!
redundancy auto-synchronize full
!
username xxxx password 7 xxxxxxxxxxxxxxxx privilege 15
!
protocol spanning-tree rstp
 no disable
 bridge-priority 16384
!
vlt domain 1
  peer-link port-channel 1
  back-up destination 172.25.195.66
  primary-priority 10
  unit-id 0
!
stack-unit 1 quad-port-profile
  2,4,6,8,9,10,11,12,13,14,15,16,17,18,19,20,21,22,23,24,26,28,30,32
!
stack-unit 1 provision S6010-ON
!
stack-unit 1 port 2 portmode quad
!
stack-unit 1 port 4 portmode quad
!
stack-unit 1 port 6 portmode quad
!
stack-unit 1 port 8 portmode quad
!
stack-unit 1 port 9 portmode quad
!
stack-unit 1 port 10 portmode quad
!
stack-unit 1 port 11 portmode quad
!
stack-unit 1 port 12 portmode quad
```

```
!
stack-unit 1 port 18 portmode quad
!
stack-unit 1 port 20 portmode quad
!
interface fortyGigE 1/1
 no ip address
 shutdown
!
interface TenGigabitEthernet 1/2/1
 no ip address
!
 port-channel-protocol LACP
  port-channel 11 mode active
 no shutdown
!
interface TenGigabitEthernet 1/2/2
 no ip address
!
 port-channel-protocol LACP
  port-channel 12 mode active
 no shutdown
!
interface TenGigabitEthernet 1/2/3
 no ip address
!
 port-channel-protocol LACP
  port-channel 13 mode active
 no shutdown
!
interface TenGigabitEthernet 1/2/4
 no ip address
!
 port-channel-protocol LACP
  port-channel 14 mode active
 no shutdown
!
interface fortyGigE 1/3
 no ip address
 shutdown
!
interface TenGigabitEthernet 1/4/1
 no ip address
!
 port-channel-protocol LACP
  port-channel 15 mode active
 no shutdown
!
interface TenGigabitEthernet 1/4/2
 no ip address
!
 port-channel-protocol LACP
  port-channel 16 mode active
 no shutdown
!
interface TenGigabitEthernet 1/4/3
 no ip address
!
 port-channel-protocol LACP
  port-channel 17 mode active
 no shutdown
!
interface TenGigabitEthernet 1/4/4
 no ip address
```

```
!
 port-channel-protocol LACP
  port-channel 18 mode active
 no shutdown
!
interface fortyGigE 1/5
 no ip address
 shutdown
!
interface TenGigabitEthernet 1/6/1
 no ip address
!
 port-channel-protocol LACP
  port-channel 19 mode active
 no shutdown
!
interface TenGigabitEthernet 1/6/2
 no ip address
!
 port-channel-protocol LACP
  port-channel 20 mode active
 no shutdown
!
interface TenGigabitEthernet 1/6/3
 no ip address
 portmode hybrid
 switchport
 no shutdown
!
interface TenGigabitEthernet 1/6/4
 no ip address
 no shutdown
!
interface fortyGigE 1/7
 no ip address
 shutdown
!
interface TenGigabitEthernet 1/8/1
 no ip address
!
 port-channel-protocol LACP
  port-channel 31 mode active
 no shutdown
!
interface TenGigabitEthernet 1/8/2
 no ip address
!
 port-channel-protocol LACP
  port-channel 32 mode active
 no shutdown
!
interface TenGigabitEthernet 1/8/3
 no ip address
!
 port-channel-protocol LACP
  port-channel 33 mode active
 no shutdown
!
interface TenGigabitEthernet 1/8/4
 no ip address
!
 port-channel-protocol LACP
  port-channel 34 mode active
 no shutdown
```

```
!
interface TenGigabitEthernet 1/9/1
 no ip address
 shutdown
!
interface TenGigabitEthernet 1/9/2
 no ip address
 shutdown
!
interface TenGigabitEthernet 1/9/3
 no ip address
 shutdown
!
interface TenGigabitEthernet 1/9/4
 no ip address
 shutdown
!
interface TenGigabitEthernet 1/10/1
 no ip address
!
 port-channel-protocol LACP
  port-channel 35 mode active
 no shutdown
!
interface TenGigabitEthernet 1/10/2
 no ip address
!
 port-channel-protocol LACP
  port-channel 36 mode active
 no shutdown
!
interface TenGigabitEthernet 1/10/3
 no ip address
!
 port-channel-protocol LACP
  port-channel 37 mode active
 no shutdown
!
interface TenGigabitEthernet 1/10/4
 no ip address
!
 port-channel-protocol LACP
  port-channel 38 mode active
 no shutdown
!
interface TenGigabitEthernet 1/11/1
 no ip address
 shutdown
!
interface TenGigabitEthernet 1/11/2
 no ip address
 shutdown
!
interface TenGigabitEthernet 1/11/3
 no ip address
 shutdown
!
interface TenGigabitEthernet 1/11/4
 no ip address
 shutdown
!
interface TenGigabitEthernet 1/12/1
 no ip address
!
```

```
 port-channel-protocol LACP
  port-channel 39 mode active
 no shutdown
!
interface TenGigabitEthernet 1/12/2
 no ip address
!
 port-channel-protocol LACP
  port-channel 40 mode active
 no shutdown
!
interface TenGigabitEthernet 1/12/3
 no ip address
 shutdown
!
interface TenGigabitEthernet 1/12/4
 no ip address
 shutdown
!
interface fortyGigE 1/13
 no ip address
 shutdown
!
interface fortyGigE 1/14
 no ip address
 shutdown
!
interface fortyGigE 1/15
 no ip address
 shutdown
!
interface fortyGigE 1/16
 no ip address
 shutdown
!
interface fortyGigE 1/17
 no ip address
 shutdown
!
interface TenGigabitEthernet 1/18/1
 no ip address
 switchport
 no shutdown
!
interface TenGigabitEthernet 1/18/2
 no ip address
 switchport
 no shutdown
!
interface TenGigabitEthernet 1/18/3
 no ip address
 switchport
 no shutdown
!
interface TenGigabitEthernet 1/18/4
 no ip address
 switchport
 no shutdown
!
interface fortyGigE 1/19
 no ip address
 shutdown
!
interface TenGigabitEthernet 1/20/1
```

```
 no ip address
 switchport
 no shutdown
!
interface TenGigabitEthernet 1/20/2
 no ip address
 switchport
 no shutdown
!
interface TenGigabitEthernet 1/20/3
 no ip address
 shutdown
!
interface TenGigabitEthernet 1/20/4
 no ip address
 shutdown
!
interface fortyGigE 1/21
 no ip address
 shutdown
!
interface fortyGigE 1/22
 no ip address
 shutdown
!
interface fortyGigE 1/23
 no ip address
 shutdown
!
interface fortyGigE 1/24
 no ip address
 shutdown
!
interface fortyGigE 1/25
 no ip address
 shutdown
!
interface fortyGigE 1/26
 no ip address
 shutdown
!
interface fortyGigE 1/27
 no ip address
 shutdown
!
interface fortyGigE 1/28
 no ip address
 shutdown
!
interface fortyGigE 1/29
 no ip address
 shutdown
!
interface fortyGigE 1/30
 no ip address
!
 port-channel-protocol LACP
  port-channel 2 mode active
 no shutdown
!
interface fortyGigE 1/31
 no ip address
 no shutdown
!
```

```
interface fortyGigE 1/32
 no ip address
 no shutdown
!
interface ManagementEthernet 1/1
 ip address 172.25.195.65/24
 no shutdown
!
interface ManagementEthernet 2/1
 no shutdown
!
interface ManagementEthernet 3/1
 no shutdown
!
interface ManagementEthernet 4/1
 no shutdown
!
interface ManagementEthernet 5/1
 no shutdown
!
interface ManagementEthernet 6/1
 no shutdown
!
interface Port-channel 1
 description VLT_Domain1
 no ip address
 channel-member fortyGigE 1/31,1/32
 no shutdown
!
interface Port-channel 2
 description Uplink_S4820T
 no ip address
 portmode hybrid
 switchport
 vlt-peer-lag port-channel 2
 no shutdown
!
interface Port-channel 3
 no ip address
 portmode hybrid
 switchport
 vlt-peer-lag port-channel 3
 no shutdown
!
interface Port-channel 11
 no ip address
 portmode hybrid
 switchport
 vlt-peer-lag port-channel 11
 no shutdown
!
interface Port-channel 12
 no ip address
 portmode hybrid
 switchport
 vlt-peer-lag port-channel 12
 no shutdown
!
interface Port-channel 13
 no ip address
 portmode hybrid
 switchport
 vlt-peer-lag port-channel 13
 no shutdown
```

```
!
interface Port-channel 14
 no ip address
 portmode hybrid
 switchport
 vlt-peer-lag port-channel 14
 no shutdown
!
interface Port-channel 15
 no ip address
 portmode hybrid
 switchport
 vlt-peer-lag port-channel 15
 no shutdown
!
interface Port-channel 16
 no ip address
 portmode hybrid
 switchport
 vlt-peer-lag port-channel 16
 no shutdown
!
interface Port-channel 17
 no ip address
 portmode hybrid
 switchport
 vlt-peer-lag port-channel 17
 no shutdown
!
interface Port-channel 18
 no ip address
 portmode hybrid
 switchport
 vlt-peer-lag port-channel 18
 no shutdown
!
interface Port-channel 19
 no ip address
 portmode hybrid
 switchport
 vlt-peer-lag port-channel 19
 no shutdown
!
interface Port-channel 20
 no ip address
 portmode hybrid
 switchport
 vlt-peer-lag port-channel 20
 no shutdown
!
interface Port-channel 31
 no ip address
 portmode hybrid
 switchport
 vlt-peer-lag port-channel 31
 no shutdown
!
interface Port-channel 32
 no ip address
 portmode hybrid
 switchport
 vlt-peer-lag port-channel 32
 no shutdown
!
```

```
interface Port-channel 33
 no ip address
 portmode hybrid
 switchport
 vlt-peer-lag port-channel 33
 no shutdown
!
interface Port-channel 34
 no ip address
 portmode hybrid
 switchport
 vlt-peer-lag port-channel 34
 no shutdown
!
interface Port-channel 35
 no ip address
 portmode hybrid
  switchport
 vlt-peer-lag port-channel 35
 no shutdown
!
interface Port-channel 36
 no ip address
 portmode hybrid
 switchport
 vlt-peer-lag port-channel 36
 no shutdown
!
interface Port-channel 37
 no ip address
 portmode hybrid
 switchport
 vlt-peer-lag port-channel 37
 no shutdown
!
interface Port-channel 38
 no ip address
 portmode hybrid
 switchport
 vlt-peer-lag port-channel 38
 no shutdown
!
interface Port-channel 39
 no ip address
 portmode hybrid
 switchport
 vlt-peer-lag port-channel 39
 no shutdown
!
interface Port-channel 40
 no ip address
 portmode hybrid
 switchport
 vlt-peer-lag port-channel 40
 no shutdown
!
interface Vlan 1
!untagged Port-channel 1-3,11-17,32-34
!
interface Vlan 20
 no ip address
 shutdown
!
interface Vlan 110
```

```
 description iDRAC-OOB
  ip address 192.168.110.1/24
  tagged Port-channel 2-3,11
 no shutdown
!
interface Vlan 120
 description Provision
  ip address 192.168.120.1/24
  tagged Port-channel 2-3,11
 no shutdown
!
interface Vlan 140
 description Private_API
  ip address 192.168.140.1/24
  tagged Port-channel 2-3,11-17
 no shutdown
!
interface Vlan 170
 description Storage
  ip address 192.168.170.254/24
  tagged Port-channel 3,11-14
 untagged Port-channel 18-20,35-37
 no shutdown
!
interface Vlan 180
  description Ceph_Cluster
  ip address 192.168.180.254/24
  untagged Port-channel 38-40
 no shutdown
!
interface Vlan 190
  description NOVA_NET_Public
  ip address 192.168.190.1/24
  tagged Port-channel 2-3,11,32-34
 no shutdown
!
interface Vlan 191
 description EXT_Net
 ip address 192.168.191.254/24
  tagged Port-channel 2-3,32-34
 untagged TenGigabitEthernet 1/6/3
 no shutdown
!
interface Vlan 195
 description NGN_Public
 no ip address
 tagged Port-channel 2-3,34
 untagged TenGigabitEthernet 1/18/1-1/18/4,1/20/1-1/20/2
 untagged Port-channel 31
 no shutdown
!
interface Vlan 201
 description NOVA_NET_Private
 no ip address
 tagged Port-channel 3,12-17
 no shutdown
!
interface Vlan 202
 description NOVA_NET_Private
 no ip address
 tagged Port-channel 3,12-17
 no shutdown
!
interface Vlan 203
```

```
 description NOVA_NET_Private
 no ip address
 tagged Port-channel 3,12-17
 no shutdown
!
interface Vlan 204
 description NOVA_NET_Private
 no ip address
 tagged Port-channel 3,12-17
 no shutdown
!
interface Vlan 205
 description NOVA_NET_Private
 no ip address
 tagged Port-channel 3,12-17
 no shutdown
!
interface Vlan 206
 description NOVA_NET_Private
 no ip address
 tagged Port-channel 3,12-17
 no shutdown
!
interface Vlan 207
 description NOVA_NET_Private
 no ip address
 tagged Port-channel 3,12-17
 no shutdown
!
interface Vlan 208
 description NOVA_NET_Private
 no ip address
 tagged Port-channel 3,12-17
 no shutdown
!
interface Vlan 209
 description NOVA_NET_Private
 no ip address
 tagged Port-channel 3,12-17
 no shutdown
!
interface Vlan 210
 description NOVA_NET_Private
 no ip address
 tagged Port-channel 3,12-17
 no shutdown
!
interface Vlan 211
 description NOVA_NET_Private
 no ip address
 tagged Port-channel 3,12-17
 no shutdown
!
interface Vlan 212
 description NOVA_NET_Private
 no ip address
 tagged Port-channel 3,12-17
 no shutdown
!
interface Vlan 213
 description NOVA_NET_Private
 no ip address
 tagged Port-channel 3,12-17
 no shutdown
```

```
interface Vlan 214
 description NOVA_NET_Private
 no ip address
 tagged Port-channel 3,12-17
 no shutdown
!
interface Vlan 215
 description NOVA_NET_Private
 no ip address
 tagged Port-channel 3,12-17
 no shutdown
!
interface Vlan 216
 description NOVA_NET_Private
 no ip address
 tagged Port-channel 3,12-17
 no shutdown
!
interface Vlan 217
 description NOVA_NET_Private
 no ip address
 tagged Port-channel 3,12-17
 no shutdown
!
interface Vlan 218
 description NOVA_NET_Private
 no ip address
 tagged Port-channel 3,12-17
 no shutdown
!
interface Vlan 219
 description NOVA_NET_Private
 no ip address
 tagged Port-channel 3,12-17
 no shutdown
!
interface Vlan 220
 description NOVA_NET_Private
 no ip address
 tagged Port-channel 3,12-17
 no shutdown
!
interface Vlan 221
 description VM_Internal_Tenant
 no ip address
 tagged Port-channel 3,12-17
 no shutdown
!
interface Vlan 222
 description VM_Internal_Tenant
 no ip address
 tagged Port-channel 3,12-17
 no shutdown
!
interface Vlan 223
 description VM_Internal_Tenant
 no ip address
 tagged Port-channel 3,12-17
 no shutdown
!
interface Vlan 224
 description VM_Internal_Tenant
 no ip address
```
!

```
 tagged Port-channel 3,12-17
 no shutdown
!
interface Vlan 225
 description VM_Internal_Tenant
 no ip address
 tagged Port-channel 3,12-17
 no shutdown
!
interface Vlan 226
 description VM_Internal_Tenant
 no ip address
 tagged Port-channel 3,12-17
 no shutdown
!
interface Vlan 227
 description VM_Internal_Tenant
 no ip address
 tagged Port-channel 3,12-17
 no shutdown
!
interface Vlan 228
 description VM_Internal_Tenant
 no ip address
  tagged Port-channel 3,12-17
 no shutdown
!
interface Vlan 229
 description VM_Internal_Tenant
 no ip address
 tagged Port-channel 3,12-17
 no shutdown
!
interface Vlan 230
 description VM_Internal_Tenant
 no ip address
 tagged Port-channel 3,12-17
 no shutdown
!
interface Vlan 231
 description VM_Internal_Tenant
 no ip address
 tagged Port-channel 3,12-17
 no shutdown
!
interface Vlan 232
 description VM_Internal_Tenant
 no ip address
 tagged Port-channel 3,12-17
 no shutdown
!
interface Vlan 233
 description VM_Internal_Tenant
 no ip address
 tagged Port-channel 3,12-17
 no shutdown
!
interface Vlan 234
 description VM_Internal_Tenant
 no ip address
 tagged Port-channel 3,12-17
 no shutdown
!
interface Vlan 235
```

```
 description VM_Internal_Tenant
 no ip address
 tagged Port-channel 3,12-17
 no shutdown
!
interface Vlan 236
 description VM_Internal_Tenant
 no ip address
 tagged Port-channel 3,12-17
 no shutdown
!
interface Vlan 237
 description VM_Internal_Tenant
 no ip address
 tagged Port-channel 3,12-17
 no shutdown
!
interface Vlan 238
 description VM_Internal_Tenant
 no ip address
 tagged Port-channel 3,12-17
 no shutdown
!
interface Vlan 239
 description VM_Internal_Tenant
 no ip address
 tagged Port-channel 3,12-17
 no shutdown
!
interface Vlan 240
 description VM_Internal_Tenant
 no ip address
 tagged Port-channel 3,12-17
 no shutdown
!
interface Vlan 241
 description VM_Internal_Tenant
 no ip address
 tagged Port-channel 3,12-17
 no shutdown
!
interface Vlan 242
 description VM_Internal_Tenant
 no ip address
 tagged Port-channel 3,12-17
 no shutdown
!
interface Vlan 243
 description VM_Internal_Tenant
 no ip address
 tagged Port-channel 3,12-17
 no shutdown
!
interface Vlan 244
 description VM_Internal_Tenant
 no ip address
 tagged Port-channel 3,12-17
 no shutdown
!
interface Vlan 245
 description VM_Internal_Tenant
 no ip address
 tagged Port-channel 3,12-17
 no shutdown
```

```
interface Vlan 246
  description VM_Internal_Tenant
  no ip address
 tagged Port-channel 3,12-17
 no shutdown
!
interface Vlan 247
  description VM_Internal_Tenant
  no ip address
 tagged Port-channel 3,12-17
 no shutdown
!
interface Vlan 248
  description VM_Internal_Tenant
  no ip address
  tagged Port-channel 3,12-17
 no shutdown
!
interface Vlan 249
  description VM_Internal_Tenant
  no ip address
  tagged Port-channel 3,12-17
 no shutdown
!
interface Vlan 250
  description VM_Internal_Tenant
 no ip address
  tagged Port-channel 3,12-17
 no shutdown
!
management route 0.0.0.0/0 172.25.195.254
!
snmp-server community public rw
!
ip ssh server enable
ip ssh server version 2
!
line console 0
line vty 0
line vty 1
line vty 2
line vty 3
line vty 4
line vty 5
line vty 6
line vty 7
line vty 8
line vty 9
!
sflow collector 192.168.120.52 agent-addr 192.168.120.254
sflow collector 192.168.120.53 agent-addr 192.168.120.254
sflow enable
sflow extended-switch enable
sflow sample-rate 512
!
reload-type
 boot-type normal-reload
 config-scr-download enable
!
end
S6010_1_R195#
```
!

#### <span id="page-42-0"></span>**Switch 2 Configuration**

```
S6010_2_R195#show running-config
Current Configuration ...
! Version 9.10(0.1)
! Last configuration change at Wed Oct 19 22:16:34 2016 by default
! Startup-config last updated at Fri Aug 26 03:54:03 2016 by default
!
boot system stack-unit 1 primary system://A
boot system stack-unit 1 secondary system://B
!
hostname S6010_2_R195
!
protocol lldp
 advertise dot1-tlv port-protocol-vlan-id
 advertise dot3-tlv max-frame-size
 advertise management-tlv system-description system-name
 advertise med
!
redundancy auto-synchronize full
!
username xxxxx password 7 xxxxxxxxxxxxxxx privilege 15
!
protocol spanning-tree rstp
 no disable
 bridge-priority 20480
!
vlt domain 1
  peer-link port-channel 1
  back-up destination 172.25.195.65
  primary-priority 20
 unit-id 1
!
stack-unit 1 quad-port-profile
  2,4,6,8,9,10,11,12,13,14,15,16,17,18,19,20,21,22,23,24,26,28,30,32
!
stack-unit 1 provision S6010-ON
!
stack-unit 1 port 2 portmode quad
!
stack-unit 1 port 4 portmode quad
!
stack-unit 1 port 6 portmode quad
!
stack-unit 1 port 8 portmode quad
!
stack-unit 1 port 9 portmode quad
!
stack-unit 1 port 10 portmode quad
!
stack-unit 1 port 11 portmode quad
!
stack-unit 1 port 12 portmode quad
!
stack-unit 1 port 18 portmode quad
!
stack-unit 1 port 20 portmode quad
!
interface fortyGigE 1/1
 no ip address
  shutdown
!
```

```
interface TenGigabitEthernet 1/2/1
 no ip address
!
 port-channel-protocol LACP
  port-channel 11 mode active
 no shutdown
!
interface TenGigabitEthernet 1/2/2
 no ip address
!
 port-channel-protocol LACP
  port-channel 12 mode active
 no shutdown
!
interface TenGigabitEthernet 1/2/3
 no ip address
!
 port-channel-protocol LACP
  port-channel 13 mode active
 no shutdown
!
interface TenGigabitEthernet 1/2/4
 no ip address
!
 port-channel-protocol LACP
  port-channel 14 mode active
 no shutdown
!
interface fortyGigE 1/3
 no ip address
 shutdown
!
interface TenGigabitEthernet 1/4/1
 no ip address
!
 port-channel-protocol LACP
  port-channel 15 mode active
 no shutdown
!
interface TenGigabitEthernet 1/4/2
 no ip address
!
 port-channel-protocol LACP
  port-channel 16 mode active
 no shutdown
!
interface TenGigabitEthernet 1/4/3
 no ip address
!
 port-channel-protocol LACP
  port-channel 17 mode active
 no shutdown
!
interface TenGigabitEthernet 1/4/4
 no ip address
!
 port-channel-protocol LACP
  port-channel 18 mode active
 no shutdown
!
interface fortyGigE 1/5
 no ip address
 shutdown
!
```

```
interface TenGigabitEthernet 1/6/1
 no ip address
!
 port-channel-protocol LACP
  port-channel 19 mode active
 no shutdown
!
interface TenGigabitEthernet 1/6/2
 no ip address
!
 port-channel-protocol LACP
  port-channel 20 mode active
 no shutdown
!
interface TenGigabitEthernet 1/6/3
 no ip address
!
 port-channel-protocol LACP
  port-channel 33 mode active
 no shutdown
!
interface TenGigabitEthernet 1/6/4
 no ip address
!
 port-channel-protocol LACP
  port-channel 34 mode active
 no shutdown
!
interface fortyGigE 1/7
 no ip address
 shutdown
!
interface TenGigabitEthernet 1/8/1
 no ip address
!
 port-channel-protocol LACP
  port-channel 31 mode active
 no shutdown
!
interface TenGigabitEthernet 1/8/2
 no ip address
!
 port-channel-protocol LACP
  port-channel 32 mode active
 no shutdown
!
interface TenGigabitEthernet 1/8/3
 no ip address
!
 port-channel-protocol LACP
  port-channel 33 mode active
 no shutdown
!
interface TenGigabitEthernet 1/8/4
 no ip address
!
 port-channel-protocol LACP
  port-channel 34 mode active
 no shutdown
!
interface TenGigabitEthernet 1/9/1
 no ip address
 shutdown
!
```

```
interface TenGigabitEthernet 1/9/2
 no ip address
 shutdown
!
interface TenGigabitEthernet 1/9/3
 no ip address
 shutdown
!
interface TenGigabitEthernet 1/9/4
 no ip address
 shutdown
!
interface TenGigabitEthernet 1/10/1
 no ip address
!
 port-channel-protocol LACP
  port-channel 35 mode active
 no shutdown
!
interface TenGigabitEthernet 1/10/2
 no ip address
!
 port-channel-protocol LACP
  port-channel 36 mode active
 no shutdown
!
interface TenGigabitEthernet 1/10/3
 no ip address
!
 port-channel-protocol LACP
  port-channel 37 mode active
 no shutdown
!
interface TenGigabitEthernet 1/10/4
 no ip address
!
 port-channel-protocol LACP
  port-channel 38 mode active
 no shutdown
!
interface TenGigabitEthernet 1/11/1
 no ip address
 shutdown
!
interface TenGigabitEthernet 1/11/2
 no ip address
 shutdown
!
interface TenGigabitEthernet 1/11/3
 no ip address
 shutdown
!
interface TenGigabitEthernet 1/11/4
 no ip address
 shutdown
!
interface TenGigabitEthernet 1/12/1
 no ip address
!
 port-channel-protocol LACP
  port-channel 39 mode active
 no shutdown
!
interface TenGigabitEthernet 1/12/2
```

```
 no ip address
!
 port-channel-protocol LACP
  port-channel 40 mode active
 no shutdown
!
interface TenGigabitEthernet 1/12/3
 no ip address
 no shutdown
!
interface TenGigabitEthernet 1/12/4
 no ip address
 no shutdown
!
interface fortyGigE 1/13
 no ip address
 shutdown
!
interface fortyGigE 1/14
 no ip address
 shutdown
!
interface fortyGigE 1/15
 no ip address
 shutdown
!
interface fortyGigE 1/16
 no ip address
 shutdown
!
interface fortyGigE 1/17
 no ip address
 shutdown
!
interface TenGigabitEthernet 1/18/1
 no ip address
 switchport
 no shutdown
!
interface TenGigabitEthernet 1/18/2
 no ip address
 switchport
 no shutdown
!
interface TenGigabitEthernet 1/18/3
 no ip address
 switchport
 no shutdown
!
interface TenGigabitEthernet 1/18/4
 no ip address
 switchport
 no shutdown
!
interface fortyGigE 1/19
 no ip address
 shutdown
!
interface TenGigabitEthernet 1/20/1
 no ip address
 switchport
 no shutdown
!
interface TenGigabitEthernet 1/20/2
```

```
 no ip address
 switchport
 no shutdown
!
interface TenGigabitEthernet 1/20/3
 no ip address
 shutdown
!
interface TenGigabitEthernet 1/20/4
 no ip address
 shutdown
!
interface fortyGigE 1/21
 no ip address
 shutdown
!
interface fortyGigE 1/22
 no ip address
 shutdown
!
interface fortyGigE 1/23
 no ip address
 shutdown
!
interface fortyGigE 1/24
 no ip address
 shutdown
!
interface fortyGigE 1/25
 no ip address
 shutdown
!
interface fortyGigE 1/26
 no ip address
 shutdown
!
interface fortyGigE 1/27
 no ip address
 shutdown
!
interface fortyGigE 1/28
 no ip address
 shutdown
!
interface fortyGigE 1/29
 no ip address
 shutdown
!
interface fortyGigE 1/30
 no ip address
!
 port-channel-protocol LACP
  port-channel 2 mode active
 no shutdown
!
interface fortyGigE 1/31
 no ip address
 no shutdown
!
interface fortyGigE 1/32
 no ip address
 no shutdown
!
interface ManagementEthernet 1/1
```

```
 ip address 172.25.195.66/24
 no shutdown
!
interface ManagementEthernet 2/1
 shutdown
!
interface ManagementEthernet 3/1
 shutdown
!
interface ManagementEthernet 4/1
 shutdown
!
interface ManagementEthernet 5/1
 shutdown
!
interface ManagementEthernet 6/1
 shutdown
!
interface Port-channel 1
 description VLT_Domain_1
 no ip address
 channel-member fortyGigE 1/31,1/32
 no shutdown
!
interface Port-channel 2
 description Uplink_S4820T
 no ip address
 portmode hybrid
 switchport
 vlt-peer-lag port-channel 2
 no shutdown
!
interface Port-channel 3
 no ip address
 portmode hybrid
 switchport
 vlt-peer-lag port-channel 3
 no shutdown
!
interface Port-channel 11
 no ip address
 portmode hybrid
 switchport
 vlt-peer-lag port-channel 11
 no shutdown
!
interface Port-channel 12
 no ip address
 portmode hybrid
 switchport
 vlt-peer-lag port-channel 12
 no shutdown
!
interface Port-channel 13
 no ip address
 portmode hybrid
 switchport
 vlt-peer-lag port-channel 13
 no shutdown
!
interface Port-channel 14
 no ip address
 portmode hybrid
 switchport
```

```
 vlt-peer-lag port-channel 14
 no shutdown
!
interface Port-channel 15
 no ip address
 portmode hybrid
 switchport
 vlt-peer-lag port-channel 15
 no shutdown
!
interface Port-channel 16
 no ip address
 portmode hybrid
 switchport
 vlt-peer-lag port-channel 16
 no shutdown
!
interface Port-channel 17
 no ip address
 portmode hybrid
 switchport
 vlt-peer-lag port-channel 17
 no shutdown
!
interface Port-channel 18
 no ip address
 portmode hybrid
 switchport
 vlt-peer-lag port-channel 18
 no shutdown
!
interface Port-channel 19
 no ip address
 portmode hybrid
 switchport
 vlt-peer-lag port-channel 19
 no shutdown
!
interface Port-channel 20
 no ip address
 portmode hybrid
 switchport
 vlt-peer-lag port-channel 20
 no shutdown
!
interface Port-channel 31
 no ip address
 portmode hybrid
 switchport
 vlt-peer-lag port-channel 31
 no shutdown
!
interface Port-channel 32
 no ip address
 portmode hybrid
 switchport
 vlt-peer-lag port-channel 32
 no shutdown
!
interface Port-channel 33
 no ip address
 portmode hybrid
 switchport
 vlt-peer-lag port-channel 33
```

```
 no shutdown
!
interface Port-channel 34
 no ip address
 portmode hybrid
 switchport
 vlt-peer-lag port-channel 34
 no shutdown
!
interface Port-channel 35
 no ip address
 portmode hybrid
 switchport
 vlt-peer-lag port-channel 35
 no shutdown
!
interface Port-channel 36
 no ip address
 portmode hybrid
 switchport
 vlt-peer-lag port-channel 36
 no shutdown
!
interface Port-channel 37
 no ip address
 portmode hybrid
  switchport
 vlt-peer-lag port-channel 37
 no shutdown
!
interface Port-channel 38
 no ip address
 portmode hybrid
 switchport
 vlt-peer-lag port-channel 38
 no shutdown
!
interface Port-channel 39
 no ip address
 portmode hybrid
 switchport
 vlt-peer-lag port-channel 39
 no shutdown
!
interface Port-channel 40
 no ip address
 portmode hybrid
 switchport
 vlt-peer-lag port-channel 40
 no shutdown
!
interface Vlan 1
!untagged Port-channel 1-3,11-17,32-34
!
interface Vlan 20
 no ip address
 shutdown
!
interface Vlan 110
 description iDRAC-OOB
 ip address 192.168.110.2/24
 tagged Port-channel 2-3,11
 no shutdown
!
```

```
interface Vlan 120
 description Provision
  ip address 192.168.120.2/24
 tagged Port-channel 2-3,11
 no shutdown
!
interface Vlan 140
  description Private_API
  ip address 192.168.140.2/24
  tagged Port-channel 2-3,11-17
 no shutdown
!
interface Vlan 170
  description Storage
  ip address 192.168.170.253/24
  tagged Port-channel 3,11-14
 untagged Port-channel 18-20,35-37
 no shutdown
!
interface Vlan 180
 description Ceph_Cluster
  ip address 192.168.180.253/24
 untagged Port-channel 38-40
 no shutdown
!
interface Vlan 190
  description NOVA_NET_Public
  ip address 192.168.190.2/24
 tagged Port-channel 2-3,11,32-34
 no shutdown
!
interface Vlan 191
  description EXT_Net
  ip address 192.168.191.253/24
  tagged Port-channel 2-3,32-34
 no shutdown
!
interface Vlan 195
 description NGN_Public
 no ip address
  tagged Port-channel 2-3,34
  untagged TenGigabitEthernet 1/18/1-1/18/4,1/20/1-1/20/2
 untagged Port-channel 31
 no shutdown
!
interface Vlan 201
 description NOVA_NET_Private
 no ip address
 tagged Port-channel 3,12-17
 no shutdown
!
interface Vlan 202
 description NOVA_NET_Private
 no ip address
 tagged Port-channel 3,12-17
 no shutdown
!
interface Vlan 203
 description NOVA_NET_Private
 no ip address
 tagged Port-channel 3,12-17
 no shutdown
!
interface Vlan 204
```

```
 description NOVA_NET_Private
 no ip address
 tagged Port-channel 3,12-17
 no shutdown
!
interface Vlan 205
 description NOVA_NET_Private
 no ip address
 tagged Port-channel 3,12-17
 no shutdown
!
interface Vlan 206
 description NOVA_NET_Private
 no ip address
 tagged Port-channel 3,12-17
 no shutdown
!
interface Vlan 207
 description NOVA_NET_Private
 no ip address
 tagged Port-channel 3,12-17
 no shutdown
!
interface Vlan 208
 description NOVA_NET_Private
 no ip address
 tagged Port-channel 3,12-17
 no shutdown
!
interface Vlan 209
 description NOVA_NET_Private
 no ip address
 tagged Port-channel 3,12-17
 no shutdown
!
interface Vlan 210
 description NOVA_NET_Private
 no ip address
 tagged Port-channel 3,12-17
 no shutdown
!
interface Vlan 211
 description NOVA_NET_Private
 no ip address
 tagged Port-channel 3,12-17
 no shutdown
!
interface Vlan 212
 description NOVA_NET_Private
 no ip address
 tagged Port-channel 3,12-17
 no shutdown
!
interface Vlan 213
 description NOVA_NET_Private
 no ip address
 tagged Port-channel 3,12-17
 no shutdown
!
interface Vlan 214
 description NOVA_NET_Private
 no ip address
 tagged Port-channel 3,12-17
 no shutdown
```

```
interface Vlan 215
 description NOVA_NET_Private
 no ip address
 tagged Port-channel 3,12-17
 no shutdown
!
interface Vlan 216
 description NOVA_NET_Private
 no ip address
 tagged Port-channel 3,12-17
 no shutdown
!
interface Vlan 217
 description NOVA_NET_Private
 no ip address
 tagged Port-channel 3,12-17
 no shutdown
!
interface Vlan 218
 description NOVA_NET_Private
 no ip address
 tagged Port-channel 3,12-17
 no shutdown
!
interface Vlan 219
 description NOVA_NET_Private
 no ip address
 tagged Port-channel 3,12-17
 no shutdown
!
interface Vlan 220
 description NOVA_NET_Private
 no ip address
 tagged Port-channel 3,12-17
 no shutdown
!
interface Vlan 221
 description VM_Internal_Tenant
 no ip address
 tagged Port-channel 3,12-17
 no shutdown
!
interface Vlan 222
 description VM_Internal_Tenant
 no ip address
 tagged Port-channel 3,12-17
 no shutdown
!
interface Vlan 223
 description VM_Internal_Tenant
 no ip address
 tagged Port-channel 3,12-17
 no shutdown
!
interface Vlan 224
 description VM_Internal_Tenant
 no ip address
 tagged Port-channel 3,12-17
 no shutdown
!
interface Vlan 225
 description VM_Internal_Tenant
 no ip address
```
!

```
 tagged Port-channel 3,12-17
 no shutdown
!
interface Vlan 226
 description VM_Internal_Tenant
 no ip address
 tagged Port-channel 3,12-17
 no shutdown
!
interface Vlan 227
 description VM_Internal_Tenant
 no ip address
 tagged Port-channel 3,12-17
 no shutdown
!
interface Vlan 228
 description VM_Internal_Tenant
 no ip address
 tagged Port-channel 3,12-17
 no shutdown
!
interface Vlan 229
 description VM_Internal_Tenant
 no ip address
  tagged Port-channel 3,12-17
 no shutdown
!
interface Vlan 230
 description VM_Internal_Tenant
 no ip address
 tagged Port-channel 3,12-17
 no shutdown
!
interface Vlan 231
 description VM_Internal_Tenant
 no ip address
 tagged Port-channel 3,12-17
 no shutdown
!
interface Vlan 232
 description VM_Internal_Tenant
 no ip address
 tagged Port-channel 3,12-17
 no shutdown
!
interface Vlan 233
 description VM_Internal_Tenant
 no ip address
 tagged Port-channel 3,12-17
 no shutdown
!
interface Vlan 234
 description VM_Internal_Tenant
 no ip address
 tagged Port-channel 3,12-17
 no shutdown
!
interface Vlan 235
 description VM_Internal_Tenant
 no ip address
 tagged Port-channel 3,12-17
 no shutdown
!
interface Vlan 236
```

```
 description VM_Internal_Tenant
 no ip address
 tagged Port-channel 3,12-17
 no shutdown
!
interface Vlan 237
 description VM_Internal_Tenant
 no ip address
 tagged Port-channel 3,12-17
 no shutdown
!
interface Vlan 238
 description VM_Internal_Tenant
 no ip address
 tagged Port-channel 3,12-17
 no shutdown
!
interface Vlan 239
 description VM_Internal_Tenant
 no ip address
 tagged Port-channel 3,12-17
 no shutdown
!
interface Vlan 240
 description VM_Internal_Tenant
 no ip address
 tagged Port-channel 3,12-17
 no shutdown
!
interface Vlan 241
 description VM_Internal_Tenant
 no ip address
 tagged Port-channel 3,12-17
 no shutdown
!
interface Vlan 242
 description VM_Internal_Tenant
 no ip address
 tagged Port-channel 3,12-17
 no shutdown
!
interface Vlan 243
 description VM_Internal_Tenant
 no ip address
 tagged Port-channel 3,12-17
 no shutdown
!
interface Vlan 244
 description VM_Internal_Tenant
 no ip address
 tagged Port-channel 3,12-17
 no shutdown
!
interface Vlan 245
 description VM_Internal_Tenant
 no ip address
 tagged Port-channel 3,12-17
 no shutdown
!
interface Vlan 246
 description VM_Internal_Tenant
 no ip address
 tagged Port-channel 3,12-17
 no shutdown
```

```
!
interface Vlan 247
 description VM_Internal_Tenant
 no ip address
 tagged Port-channel 3,12-17
 no shutdown
!
interface Vlan 248
  description VM_Internal_Tenant
 no ip address
 tagged Port-channel 3,12-17
 no shutdown
!
interface Vlan 249
  description VM_Internal_Tenant
  no ip address
  tagged Port-channel 3,12-17
 no shutdown
!
interface Vlan 250
  description VM_Internal_Tenant
  no ip address
  tagged Port-channel 3,12-17
 no shutdown
!
management route 0.0.0.0/0 172.25.195.254
!
snmp-server community public rw
!
ip ssh server enable
ip ssh server version 2
!
line console 0
line vty 0
line vty 1
line vty 2
line vty 3
line vty 4
line vty 5
line vty 6
line vty 7
line vty 8
line vty 9
!
sflow collector 192.168.120.52 agent-addr 192.168.120.253
sflow collector 192.168.120.53 agent-addr 192.168.120.253
sflow enable
sflow extended-switch enable
sflow sample-rate 256
!
reload-type
 boot-type normal-reload
 config-scr-download enable
!
end
S6010_2_R195#
```
### <span id="page-57-0"></span>**Configuring the Dell Networking S4048T**

The [Switch 3](#page-57-1) configuration below is set up with redundant network trunks between the two S6010-ONs, to enable provisioning and access to the external network for the SAH installation.

The VLANs that handle the management and provisioning networks are configured with IP addresses, and routing on the S4048T is turned on. This enables the Controllers and the Director Node to control the iDRACs in each server, and monitor their states.

### <span id="page-57-1"></span>**Switch 3 Configuration**

```
! Version 9.10(0.1)
! Last configuration change at Thu Jul 21 03:08:23 2016 by default
! Startup-config last updated at Fri Jul 8 01:10:27 2016 by default
!
boot system stack-unit 1 primary system://A
boot system stack-unit 1 secondary system://B
!
hostname S4048T_R196_U20
! 
protocol lldp 
!
redundancy auto-synchronize full
! 
protocol spanning-tree rstp 
 no disable 
! 
stack-unit 1 provision S4048T-ON
! 
interface TenGigabitEthernet 1/1
 no ip address
  switchport
 spanning-tree rstp edge-port 
! 
  protocol lldp 
   advertise dot1-tlv port-protocol-vlan-id 
   advertise dot3-tlv max-frame-size 
   advertise management-tlv system-description system-name 
   advertise med 
  no shutdown
! 
interface TenGigabitEthernet 1/2
  no ip address
  switchport
  spanning-tree rstp edge-port 
! 
  protocol lldp 
   advertise dot1-tlv port-protocol-vlan-id 
   advertise dot3-tlv max-frame-size 
   advertise management-tlv system-description system-name 
   advertise med 
  no shutdown
! 
interface TenGigabitEthernet 1/3
 no ip address
  switchport
  spanning-tree rstp edge-port 
! 
 protocol lldp
```

```
 advertise dot1-tlv port-protocol-vlan-id 
  advertise dot3-tlv max-frame-size 
  advertise management-tlv system-description system-name 
  advertise med 
 no shutdown
! 
interface TenGigabitEthernet 1/4
 no ip address
 switchport
 spanning-tree rstp edge-port 
! 
 protocol lldp 
  advertise dot1-tlv port-protocol-vlan-id 
  advertise dot3-tlv max-frame-size 
  advertise management-tlv system-description system-name 
  advertise med 
 no shutdown
! 
interface TenGigabitEthernet 1/5
 no ip address
 switchport
 spanning-tree rstp edge-port 
! 
 protocol lldp 
  advertise dot1-tlv port-protocol-vlan-id 
  advertise dot3-tlv max-frame-size 
  advertise management-tlv system-description system-name 
  advertise med 
 no shutdown
! 
interface TenGigabitEthernet 1/6
 no ip address
 switchport
 spanning-tree rstp edge-port 
! 
 protocol lldp 
  advertise dot1-tlv port-protocol-vlan-id 
  advertise dot3-tlv max-frame-size 
  advertise management-tlv system-description system-name 
  advertise med 
 no shutdown
! 
interface TenGigabitEthernet 1/7
 no ip address
 switchport
 spanning-tree rstp edge-port 
! 
 protocol lldp 
  advertise dot1-tlv port-protocol-vlan-id 
  advertise dot3-tlv max-frame-size 
  advertise management-tlv system-description system-name 
  advertise med 
 no shutdown
! 
interface TenGigabitEthernet 1/8
 no ip address
 switchport
 spanning-tree rstp edge-port 
! 
 protocol lldp 
  advertise dot1-tlv port-protocol-vlan-id 
  advertise dot3-tlv max-frame-size 
  advertise management-tlv system-description system-name 
  advertise med
```

```
 no shutdown
! 
interface TenGigabitEthernet 1/9
 no ip address
 switchport
 spanning-tree rstp edge-port 
! 
 protocol lldp 
  advertise dot1-tlv port-protocol-vlan-id 
  advertise dot3-tlv max-frame-size 
  advertise management-tlv system-description system-name 
  advertise med 
 no shutdown
! 
interface TenGigabitEthernet 1/10
 no ip address
 switchport
 spanning-tree rstp edge-port 
! 
 protocol lldp 
  advertise dot1-tlv port-protocol-vlan-id 
  advertise dot3-tlv max-frame-size 
  advertise management-tlv system-description system-name 
  advertise med 
 no shutdown
! 
interface TenGigabitEthernet 1/11
 no ip address
 switchport
 spanning-tree rstp edge-port 
! 
 protocol lldp 
   advertise dot1-tlv port-protocol-vlan-id 
   advertise dot3-tlv max-frame-size 
  advertise management-tlv system-description system-name 
  advertise med 
 no shutdown
! 
interface TenGigabitEthernet 1/12
 no ip address
 switchport
 spanning-tree rstp edge-port 
! 
 protocol lldp 
  advertise dot1-tlv port-protocol-vlan-id 
  advertise dot3-tlv max-frame-size 
  advertise management-tlv system-description system-name 
  advertise med 
 no shutdown
! 
interface TenGigabitEthernet 1/13
 no ip address
 switchport
 spanning-tree rstp edge-port 
! 
 protocol lldp 
  advertise dot1-tlv port-protocol-vlan-id 
  advertise dot3-tlv max-frame-size 
  advertise management-tlv system-description system-name 
  advertise med 
 no shutdown
! 
interface TenGigabitEthernet 1/14
 no ip address
```

```
 switchport
 spanning-tree rstp edge-port 
! 
 protocol lldp 
   advertise dot1-tlv port-protocol-vlan-id 
   advertise dot3-tlv max-frame-size 
   advertise management-tlv system-description system-name 
  advertise med 
 no shutdown
! 
interface TenGigabitEthernet 1/15
 no ip address
 switchport
 spanning-tree rstp edge-port 
! 
 protocol lldp 
   advertise dot1-tlv port-protocol-vlan-id 
   advertise dot3-tlv max-frame-size 
   advertise management-tlv system-description system-name 
  advertise med 
 no shutdown
! 
interface TenGigabitEthernet 1/16
 no ip address
 switchport
 spanning-tree rstp edge-port 
! 
 protocol lldp 
   advertise dot1-tlv port-protocol-vlan-id 
   advertise dot3-tlv max-frame-size 
   advertise management-tlv system-description system-name 
   advertise med 
 no shutdown
! 
interface TenGigabitEthernet 1/17
 no ip address
 switchport
 spanning-tree rstp edge-port 
! 
 protocol lldp 
   advertise dot1-tlv port-protocol-vlan-id 
   advertise dot3-tlv max-frame-size 
   advertise management-tlv system-description system-name 
   advertise med 
 no shutdown
! 
interface TenGigabitEthernet 1/18
 no ip address
 switchport
 spanning-tree rstp edge-port 
! 
 protocol lldp 
   advertise dot1-tlv port-protocol-vlan-id 
   advertise dot3-tlv max-frame-size 
   advertise management-tlv system-description system-name 
   advertise med 
 no shutdown
! 
interface TenGigabitEthernet 1/19
 no ip address
 switchport
 spanning-tree rstp edge-port 
! 
 protocol lldp
```

```
 advertise dot1-tlv port-protocol-vlan-id 
  advertise dot3-tlv max-frame-size 
  advertise management-tlv system-description system-name 
  advertise med 
 no shutdown
! 
interface TenGigabitEthernet 1/20
 no ip address
 switchport
 spanning-tree rstp edge-port 
! 
 protocol lldp 
  advertise dot1-tlv port-protocol-vlan-id 
  advertise dot3-tlv max-frame-size 
  advertise management-tlv system-description system-name 
  advertise med 
 no shutdown
! 
interface TenGigabitEthernet 1/21
 no ip address
 switchport
 spanning-tree rstp edge-port 
! 
 protocol lldp 
  advertise dot1-tlv port-protocol-vlan-id 
  advertise dot3-tlv max-frame-size 
  advertise management-tlv system-description system-name 
  advertise med 
 no shutdown
! 
interface TenGigabitEthernet 1/22
 no ip address
 switchport
 spanning-tree rstp edge-port 
! 
 protocol lldp 
  advertise dot1-tlv port-protocol-vlan-id 
  advertise dot3-tlv max-frame-size 
  advertise management-tlv system-description system-name 
  advertise med 
 no shutdown
! 
interface TenGigabitEthernet 1/23
 no ip address
 switchport
 spanning-tree rstp edge-port 
! 
 protocol lldp 
  advertise dot1-tlv port-protocol-vlan-id 
  advertise dot3-tlv max-frame-size 
  advertise management-tlv system-description system-name 
  advertise med 
 no shutdown
! 
interface TenGigabitEthernet 1/24
 no ip address
 switchport
 spanning-tree rstp edge-port 
! 
 protocol lldp 
  advertise dot1-tlv port-protocol-vlan-id 
  advertise dot3-tlv max-frame-size 
  advertise management-tlv system-description system-name 
  advertise med
```

```
 no shutdown
! 
interface TenGigabitEthernet 1/25
 no ip address
 switchport
 spanning-tree rstp edge-port 
! 
 protocol lldp 
  advertise dot1-tlv port-protocol-vlan-id 
  advertise dot3-tlv max-frame-size 
  advertise management-tlv system-description system-name 
  advertise med 
 no shutdown
! 
interface TenGigabitEthernet 1/26
 no ip address
 switchport
 spanning-tree rstp edge-port 
! 
 protocol lldp 
  advertise dot1-tlv port-protocol-vlan-id 
  advertise dot3-tlv max-frame-size 
  advertise management-tlv system-description system-name 
  advertise med 
 no shutdown
! 
interface TenGigabitEthernet 1/27
 no ip address
 switchport
 spanning-tree rstp edge-port 
! 
 protocol lldp 
   advertise dot1-tlv port-protocol-vlan-id 
   advertise dot3-tlv max-frame-size 
   advertise management-tlv system-description system-name 
  advertise med 
 no shutdown
! 
interface TenGigabitEthernet 1/28
 no ip address
 switchport
 spanning-tree rstp edge-port 
! 
 protocol lldp 
  advertise dot1-tlv port-protocol-vlan-id 
  advertise dot3-tlv max-frame-size 
  advertise management-tlv system-description system-name 
  advertise med 
 no shutdown
! 
interface TenGigabitEthernet 1/29
 no ip address
 switchport
 spanning-tree rstp edge-port 
! 
 protocol lldp 
  advertise dot1-tlv port-protocol-vlan-id 
  advertise dot3-tlv max-frame-size 
  advertise management-tlv system-description system-name 
  advertise med 
 no shutdown
! 
interface TenGigabitEthernet 1/30
 no ip address
```

```
 switchport
 spanning-tree rstp edge-port 
! 
 protocol lldp 
  advertise dot1-tlv port-protocol-vlan-id 
  advertise dot3-tlv max-frame-size 
  advertise management-tlv system-description system-name 
  advertise med 
 no shutdown
! 
interface TenGigabitEthernet 1/31
 no ip address
 switchport
 spanning-tree rstp edge-port 
! 
 protocol lldp 
   advertise dot1-tlv port-protocol-vlan-id 
  advertise dot3-tlv max-frame-size 
  advertise management-tlv system-description system-name 
  advertise med 
 no shutdown
! 
interface TenGigabitEthernet 1/32
 no ip address
 switchport
 spanning-tree rstp edge-port 
! 
 protocol lldp 
  advertise dot1-tlv port-protocol-vlan-id 
  advertise dot3-tlv max-frame-size 
   advertise management-tlv system-description system-name 
  advertise med 
 no shutdown
! 
interface TenGigabitEthernet 1/33
 no ip address
 switchport
 spanning-tree rstp edge-port 
! 
 protocol lldp 
  advertise dot1-tlv port-protocol-vlan-id 
  advertise dot3-tlv max-frame-size 
   advertise management-tlv system-description system-name 
  advertise med 
 no shutdown
! 
interface TenGigabitEthernet 1/34
 no ip address
 switchport
 spanning-tree rstp edge-port 
! 
 protocol lldp 
  advertise dot1-tlv port-protocol-vlan-id 
  advertise dot3-tlv max-frame-size 
  advertise management-tlv system-description system-name 
  advertise med 
 no shutdown
! 
interface TenGigabitEthernet 1/35
 no ip address
 switchport
 spanning-tree rstp edge-port 
! 
 protocol lldp
```

```
 advertise dot1-tlv port-protocol-vlan-id 
  advertise dot3-tlv max-frame-size 
  advertise management-tlv system-description system-name 
  advertise med 
 no shutdown
! 
interface TenGigabitEthernet 1/36
 no ip address
 switchport
 spanning-tree rstp edge-port 
! 
 protocol lldp 
  advertise dot1-tlv port-protocol-vlan-id 
  advertise dot3-tlv max-frame-size 
  advertise management-tlv system-description system-name 
  advertise med 
 no shutdown
! 
interface TenGigabitEthernet 1/37
 no ip address
 switchport
 spanning-tree rstp edge-port 
! 
 protocol lldp 
  advertise dot1-tlv port-protocol-vlan-id 
  advertise dot3-tlv max-frame-size 
  advertise management-tlv system-description system-name 
  advertise med 
 no shutdown
! 
interface TenGigabitEthernet 1/38
 no ip address
 switchport
 spanning-tree rstp edge-port 
! 
 protocol lldp 
  advertise dot1-tlv port-protocol-vlan-id 
  advertise dot3-tlv max-frame-size 
  advertise management-tlv system-description system-name 
  advertise med 
 no shutdown
! 
interface TenGigabitEthernet 1/39
 no ip address
 switchport
 spanning-tree rstp edge-port 
! 
 protocol lldp 
  advertise dot1-tlv port-protocol-vlan-id 
  advertise dot3-tlv max-frame-size 
  advertise management-tlv system-description system-name 
  advertise med 
 no shutdown
! 
interface TenGigabitEthernet 1/40
 no ip address
 switchport
 spanning-tree rstp edge-port 
! 
 protocol lldp 
  advertise dot1-tlv port-protocol-vlan-id 
  advertise dot3-tlv max-frame-size 
  advertise management-tlv system-description system-name 
  advertise med
```

```
 no shutdown
! 
interface TenGigabitEthernet 1/41
 no ip address
 shutdown
! 
interface TenGigabitEthernet 1/42
 no ip address
 shutdown
! 
interface TenGigabitEthernet 1/43
 no ip address
 shutdown
! 
interface TenGigabitEthernet 1/44
 no ip address
 shutdown
! 
interface TenGigabitEthernet 1/45
 no ip address
 shutdown
! 
interface TenGigabitEthernet 1/46
 no ip address
 shutdown
! 
interface TenGigabitEthernet 1/47
 no ip address
 shutdown
! 
interface TenGigabitEthernet 1/48
 no ip address
 shutdown
! 
interface fortyGigE 1/49
 no ip address
! 
 port-channel-protocol LACP 
  port-channel 2 mode active 
 no shutdown
! 
interface fortyGigE 1/50
 no ip address
! 
 port-channel-protocol LACP 
  port-channel 2 mode active 
 no shutdown
! 
interface fortyGigE 1/51
 no ip address
 shutdown
! 
interface fortyGigE 1/52
 no ip address
 shutdown
! 
interface fortyGigE 1/53
 no ip address
 shutdown
! 
interface fortyGigE 1/54
 no ip address
 shutdown
!
```

```
interface ManagementEthernet 1/1
 ip address 172.25.196.10/24
 no shutdown
! 
interface ManagementEthernet 2/1
 no shutdown
! 
interface ManagementEthernet 3/1
 no shutdown
! 
interface ManagementEthernet 4/1
 shutdown
! 
interface ManagementEthernet 5/1
 shutdown
! 
interface ManagementEthernet 6/1
 shutdown
! 
interface Port-channel 2
 no ip address
 portmode hybrid
 switchport
 no shutdown
! 
interface Vlan 1
!untagged TenGigabitEthernet 1/32-1/37,1/40
!untagged Port-channel 2
! 
interface Vlan 110
 no ip address
 tagged Port-channel 2
 untagged TenGigabitEthernet 1/1-1/15
 no shutdown
! 
interface Vlan 120
 description Provision
 ip address 192.168.120.252/24
 tagged Port-channel 2
 untagged TenGigabitEthernet 1/16-1/31
 no shutdown
! 
interface Vlan 196
 no ip address
 tagged Port-channel 2
 untagged TenGigabitEthernet 1/38-1/39
 no shutdown
!
management route 0.0.0.0/0 172.25.196.254 
!
snmp-server community public rw 
!
ip ssh server enable
ip ssh server version 2
!
line console 0
line vty 0
line vty 1
line vty 2
line vty 3
line vty 4
line vty 5
line vty 6
line vty 7
```

```
line vty 8
line vty 9
! 
reload-type
 boot-type normal-reload
 config-scr-download enable
! 
end
```
# <span id="page-68-0"></span>**Appendix**

**A**

# **References**

**Topics:**

• [To Learn More](#page-69-0)

Additional information can be obtained at <http://www.dell.com/nfv> or by e-mailing [nfv@dell.com](mailto:nfv@dell.com)

If you need additional services or implementation help, please contact your Dell EMC sales representative.

### <span id="page-69-0"></span>**To Learn More**

For more information on the Dell EMC Red Hat OpenStack Cloud Solution visit [http://www.dell.com/learn/](http://www.dell.com/learn/us/en/04/solutions/red-hat-openstack) [us/en/04/solutions/red-hat-openstack](http://www.dell.com/learn/us/en/04/solutions/red-hat-openstack).

Copyright © 2014-2016 Dell EMC Inc. or its subsidiaries. All rights reserved. Trademarks and trade names may be used in this document to refer to either the entities claiming the marks and names or their products. Specifications are correct at date of publication but are subject to availability or change without notice at any time. Dell EMC and its affiliates cannot be responsible for errors or omissions in typography or photography. Dell EMC's Terms and Conditions of Sales and Service apply and are available on request. Dell EMC service offerings do not affect consumer's statutory rights.

Dell EMC, the DELL EMC logo, the DELL EMC badge, and PowerEdge are trademarks of Dell EMC Inc.